**BECKHOFF** New Automation Technology

## Dokumentation zu | DE

EJ2502 2-Kanal Pulsweiten Ausgangsmodul 24 V DC

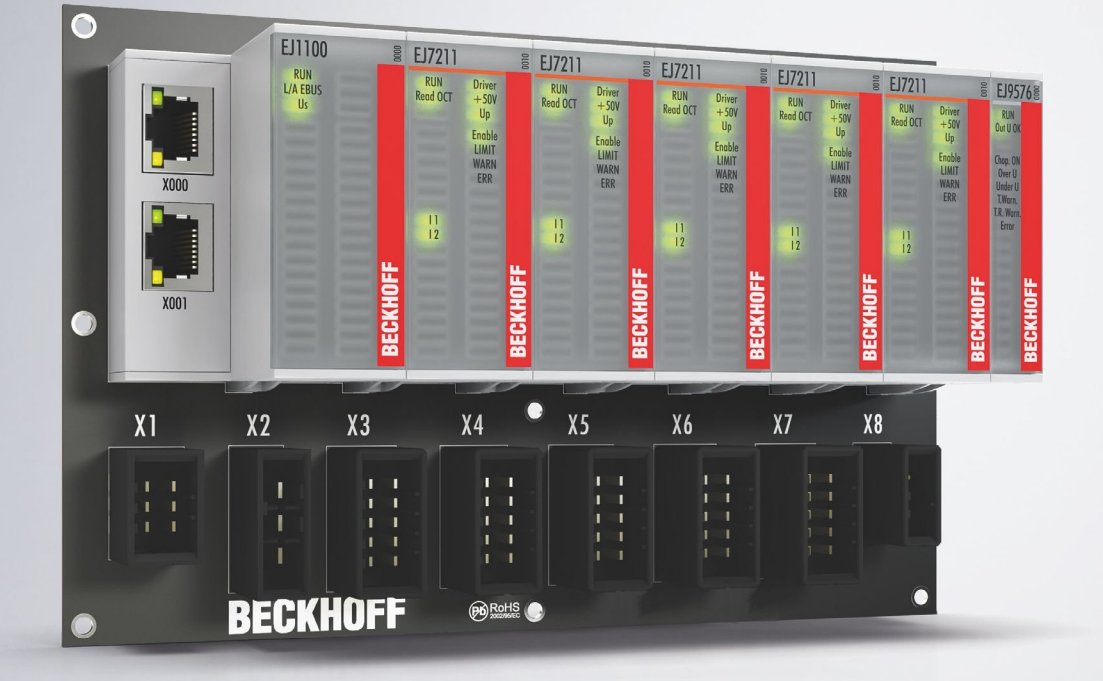

## Inhaltsverzeichnis

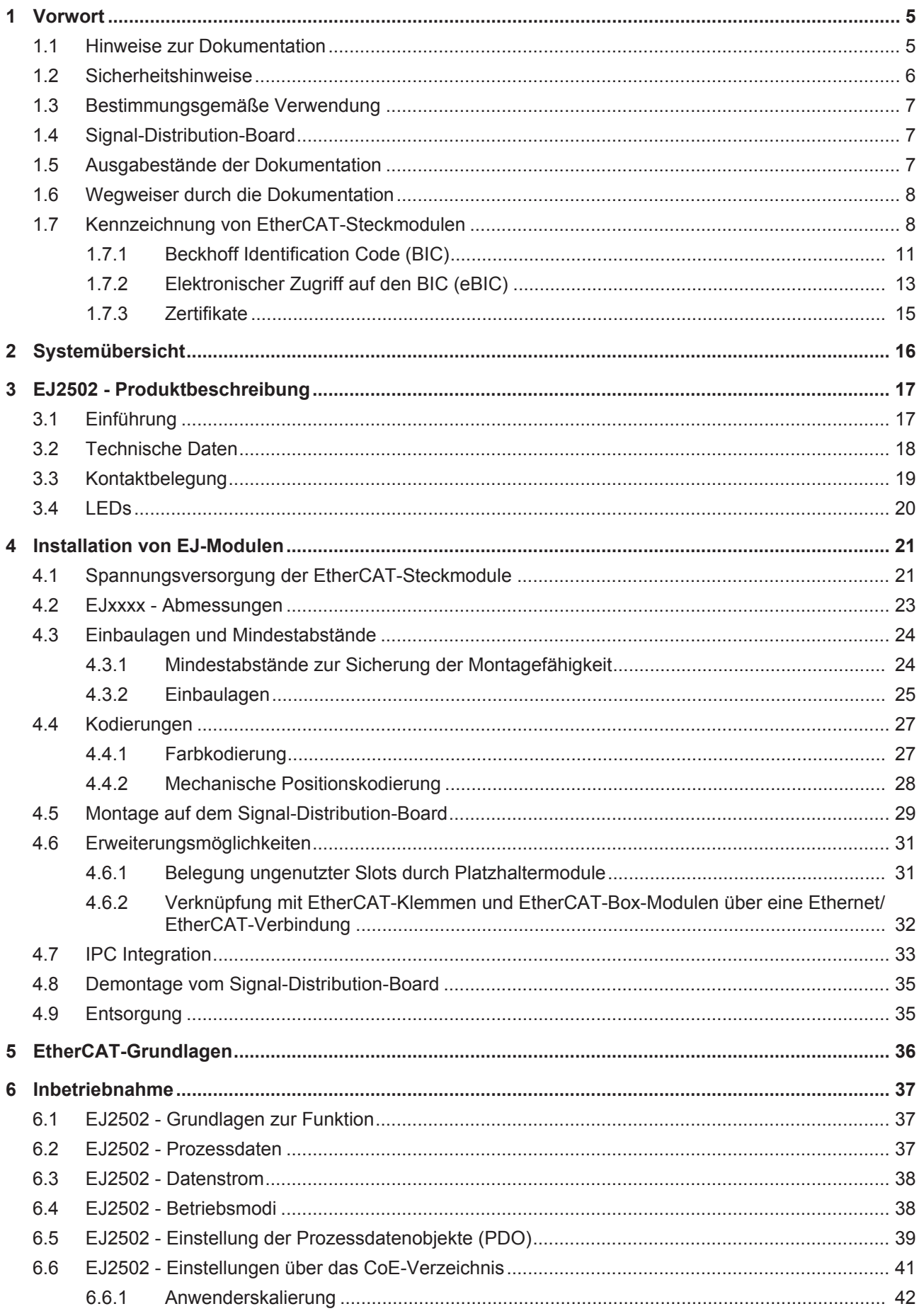

## **BECKHOFF**

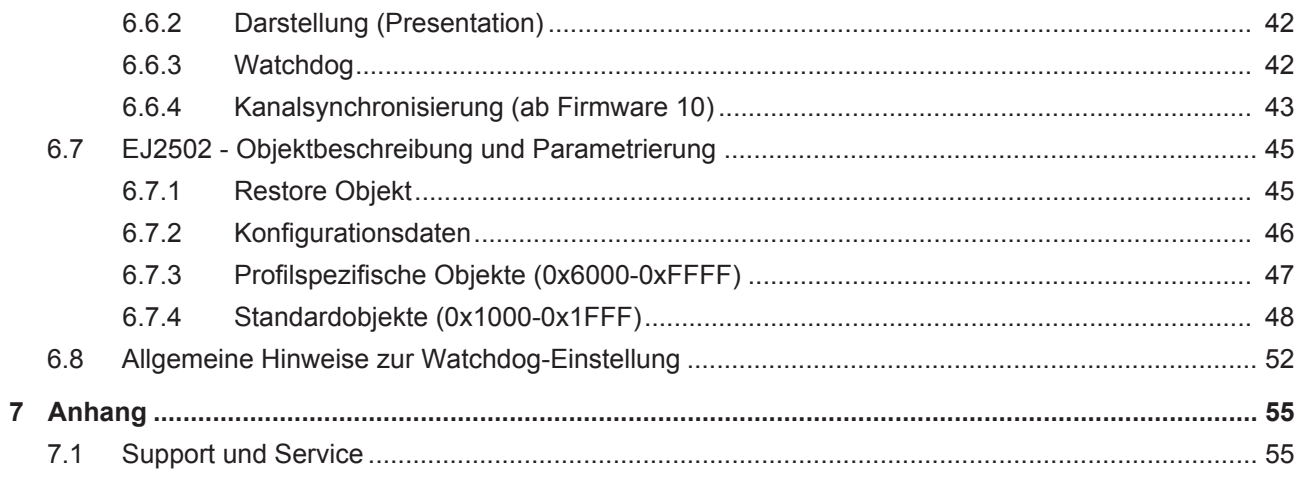

## <span id="page-4-0"></span>**1 Vorwort**

## <span id="page-4-1"></span>**1.1 Hinweise zur Dokumentation**

## **Zielgruppe**

Diese Beschreibung wendet sich ausschließlich an ausgebildetes Fachpersonal der Steuerungs- und Automatisierungstechnik, das mit den geltenden nationalen Normen vertraut ist.

Zur Installation und Inbetriebnahme der Komponenten ist die Beachtung der Dokumentation und der nachfolgenden Hinweise und Erklärungen unbedingt notwendig.

Das Fachpersonal ist verpflichtet, für jede Installation und Inbetriebnahme die zu dem betreffenden Zeitpunkt veröffentlichte Dokumentation zu verwenden.

Das Fachpersonal hat sicherzustellen, dass die Anwendung bzw. der Einsatz der beschriebenen Produkte alle Sicherheitsanforderungen, einschließlich sämtlicher anwendbaren Gesetze, Vorschriften, Bestimmungen und Normen erfüllt.

### **Disclaimer**

Diese Dokumentation wurde sorgfältig erstellt. Die beschriebenen Produkte werden jedoch ständig weiter entwickelt.

Wir behalten uns das Recht vor, die Dokumentation jederzeit und ohne Ankündigung zu überarbeiten und zu ändern.

Aus den Angaben, Abbildungen und Beschreibungen in dieser Dokumentation können keine Ansprüche auf Änderung bereits gelieferter Produkte geltend gemacht werden.

### **Marken**

Beckhoff®, TwinCAT®, TwinCAT/BSD®, TC/BSD®, EtherCAT®, EtherCAT G®, EtherCAT G10®, EtherCAT P®, Safety over EtherCAT®, TwinSAFE®, XFC®, XTS® und XPlanar® sind eingetragene und lizenzierte Marken der Beckhoff Automation GmbH. Die Verwendung anderer in dieser Dokumentation enthaltenen Marken oder Kennzeichen durch Dritte kann zu einer Verletzung von Rechten der Inhaber der entsprechenden Bezeichnungen führen.

### **Patente**

Die EtherCAT-Technologie ist patentrechtlich geschützt, insbesondere durch folgende Anmeldungen und Patente: EP1590927, EP1789857, EP1456722, EP2137893, DE102015105702 mit den entsprechenden Anmeldungen und Eintragungen in verschiedenen anderen Ländern.

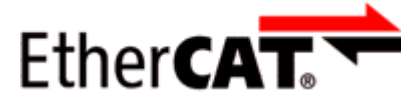

EtherCAT® ist eine eingetragene Marke und patentierte Technologie lizenziert durch die Beckhoff Automation GmbH, Deutschland.

## **Copyright**

© Beckhoff Automation GmbH & Co. KG, Deutschland.

Weitergabe sowie Vervielfältigung dieses Dokuments, Verwertung und Mitteilung seines Inhalts sind verboten, soweit nicht ausdrücklich gestattet.

Zuwiderhandlungen verpflichten zu Schadenersatz. Alle Rechte für den Fall der Patent-, Gebrauchsmusteroder Geschmacksmustereintragung vorbehalten.

## <span id="page-5-0"></span>**1.2 Sicherheitshinweise**

### **Sicherheitsbestimmungen**

Beachten Sie die folgenden Sicherheitshinweise und Erklärungen! Produktspezifische Sicherheitshinweise finden Sie auf den folgenden Seiten oder in den Bereichen Montage, Verdrahtung, Inbetriebnahme usw.

### **Haftungsausschluss**

Die gesamten Komponenten werden je nach Anwendungsbestimmungen in bestimmten Hard- und Software-Konfigurationen ausgeliefert. Änderungen der Hard- oder Software-Konfiguration, die über die dokumentierten Möglichkeiten hinausgehen, sind unzulässig und bewirken den Haftungsausschluss der Beckhoff Automation GmbH & Co. KG.

### **Qualifikation des Personals**

Diese Beschreibung wendet sich ausschließlich an ausgebildetes Fachpersonal der Steuerungs-, Automatisierungs- und Antriebstechnik, das mit den geltenden Normen vertraut ist.

### **Erklärung der Hinweise**

In der vorliegenden Dokumentation werden die folgenden Hinweise verwendet. Diese Hinweise sind aufmerksam zu lesen und unbedingt zu befolgen!

## **GEFAHR**

## **Akute Verletzungsgefahr!**

Wenn dieser Sicherheitshinweis nicht beachtet wird, besteht unmittelbare Gefahr für Leben und Gesundheit von Personen!

## **WARNUNG**

## **Verletzungsgefahr!**

Wenn dieser Sicherheitshinweis nicht beachtet wird, besteht Gefahr für Leben und Gesundheit von Personen!

## **VORSICHT**

## **Schädigung von Personen!**

Wenn dieser Sicherheitshinweis nicht beachtet wird, können Personen geschädigt werden!

## *HINWEIS*

### **Schädigung von Umwelt/Geräten oder Datenverlust**

Wenn dieser Hinweis nicht beachtet wird, können Umweltschäden, Gerätebeschädigungen oder Datenverlust entstehen.

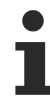

## **Tipp oder Fingerzeig**

Dieses Symbol kennzeichnet Informationen, die zum besseren Verständnis beitragen.

## <span id="page-6-0"></span>**1.3 Bestimmungsgemäße Verwendung**

 **WARNUNG**

## **Vorsicht Verletzungsgefahr!**

Eine Verwendung der EJ - Komponenten, die über die im Folgenden beschriebene bestimmungsgemäße Verwendung hinausgeht, ist nicht zulässig!

## <span id="page-6-1"></span>**1.4 Signal-Distribution-Board**

*HINWEIS*

## **Signal-Distribution-Board**

Stellen Sie sicher, dass die EtherCAT-Steckmodule nur auf einem Signal-Distribution-Board eingesetzt werden, welches entsprechend des [Design Guide](https://download.beckhoff.com/download/document/io/ethercat-plug-in-modules/design_guide_de.pdf) entwickelt und gefertigt wurde.

## <span id="page-6-2"></span>**1.5 Ausgabestände der Dokumentation**

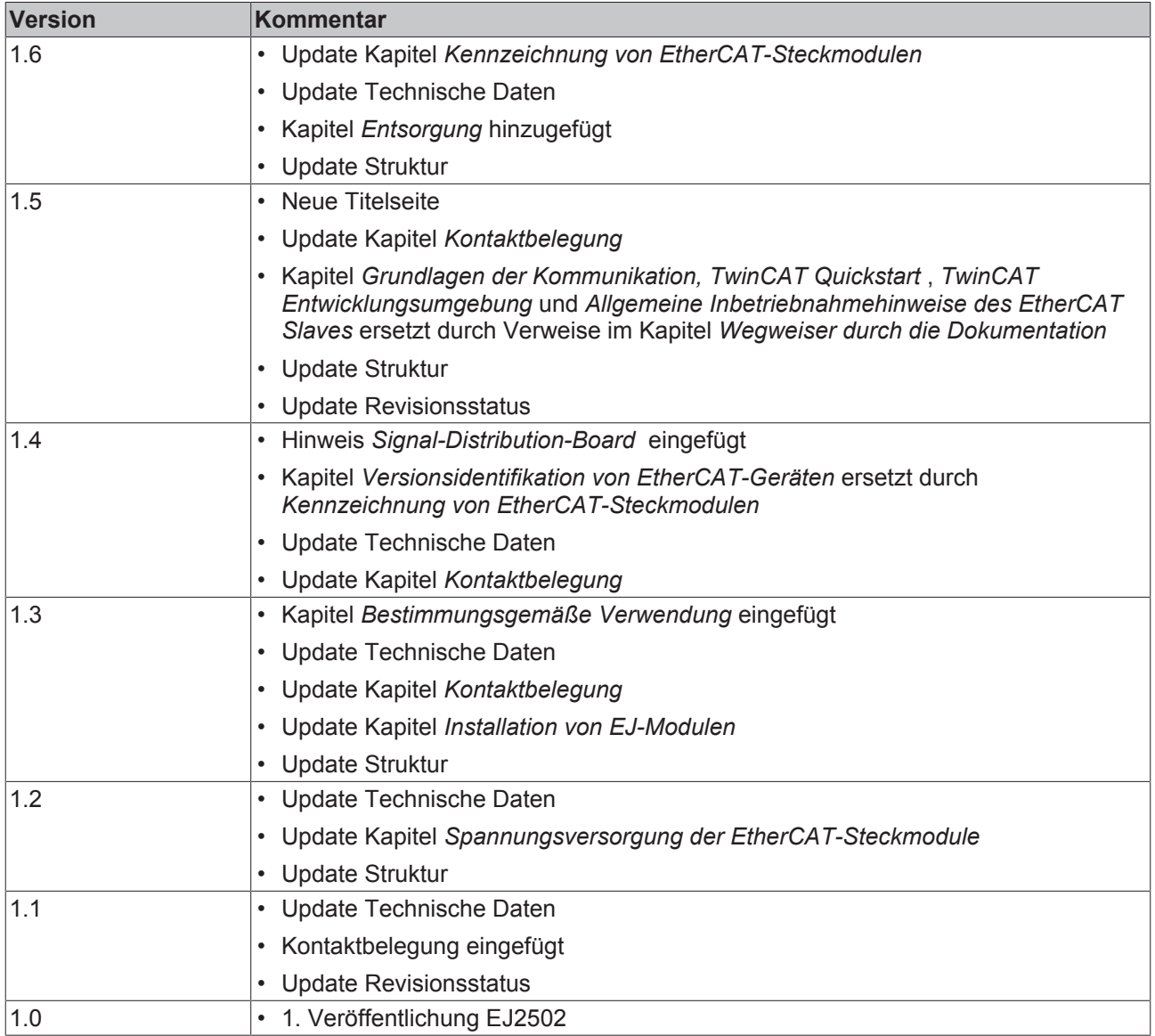

## <span id="page-7-0"></span>**1.6 Wegweiser durch die Dokumentation**

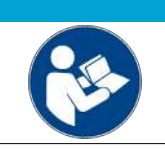

## **Weitere Bestandteile der Dokumentation**

Die in der folgenden Tabelle genannten Dokumentationen sind Bestandteil der Gesamtdokumentation. Sie werden für den Einsatz der EtherCAT-Steckmodule benötigt.

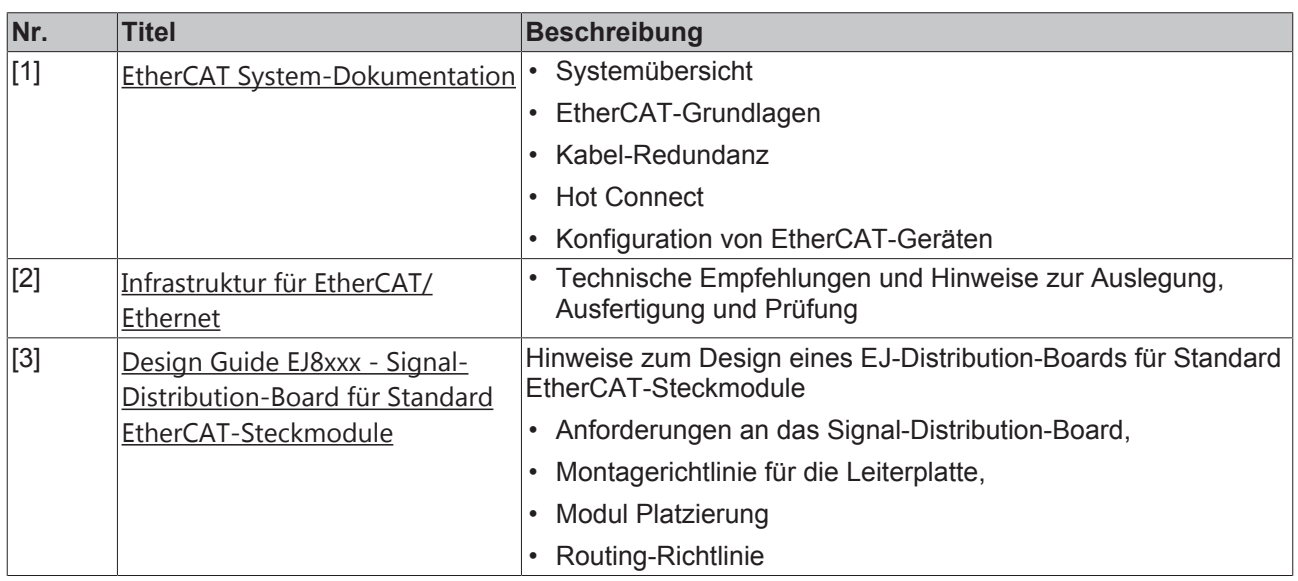

*HINWEIS*

## <span id="page-7-1"></span>**1.7 Kennzeichnung von EtherCAT-Steckmodulen**

## **Bezeichnung**

Beckhoff EtherCAT-Steckmodule verfügen über eine 14-stellige **technische Bezeichnung**, die sich wie folgt zusammensetzt (z. B. EJ1008-0000-0017):

- **Bestellbezeichnung**:
	- Familienschlüssel: EJ
	- Produktbezeichnung: Die erste Stelle der Produktbezeichnung dient der Zuordnung zu einer Produktgruppe (z. B. EJ2xxx = Digital - Ausgangsmodul)
	- Versionsnummer: Die vierstellige Versionsnummer kennzeichnet verschiedene Produktvarianten

### • **Revisionsnummer:**

Sie wird bei Änderungen am Produkt hochgezählt.

Die Bestellbezeichnung und Revisionsnummer werden auf der Seite der EtherCAT-Steckmodule aufgebracht, siehe folgende Abbildung (A und B).

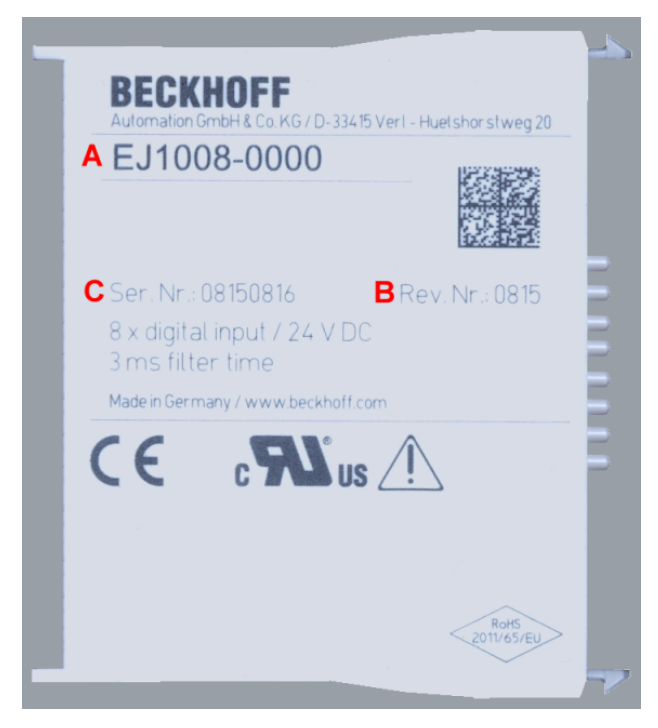

Abb. 1: Bestellbezeichnung (A), Revisionsnummer (B) und Seriennummer (C) am Beispiel EJ1008

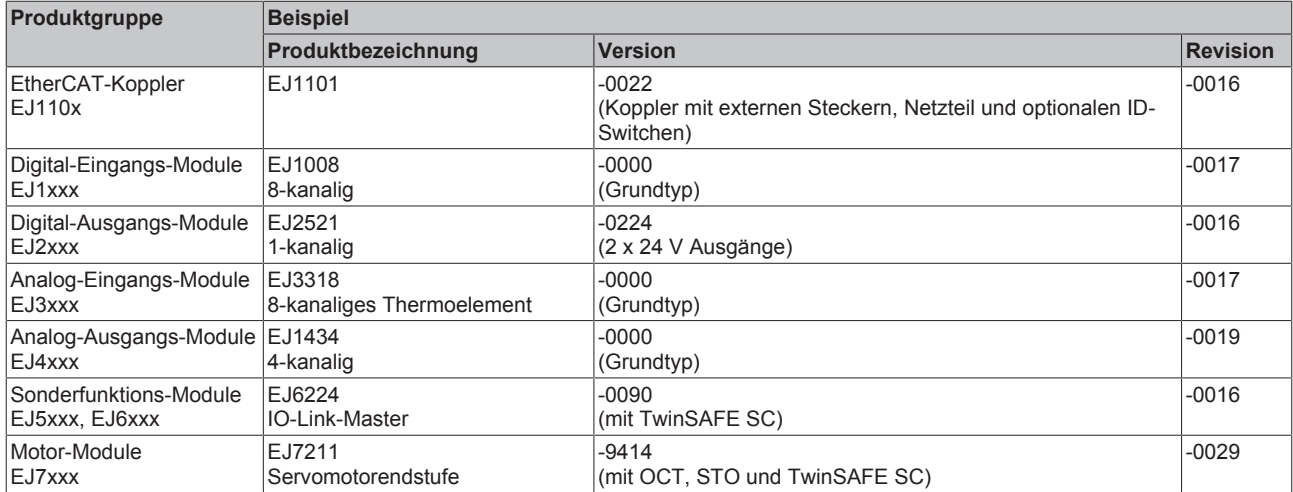

### **Hinweise**

- die oben genannten Elemente ergeben die **technische Bezeichnung**, im Folgenden wird das Beispiel EJ1008-0000-0017 verwendet.
- Davon ist EJ1008-0000 die Bestellbezeichnung, umgangssprachlich bei "-0000" dann oft nur EJ1008 genannt.
- Die **Revision** -0017 gibt den technischen Fortschritt wie z. B. Feature-Erweiterung in Bezug auf die EtherCAT Kommunikation wieder und wird von Beckhoff verwaltet. Prinzipiell kann ein Gerät mit höherer Revision ein Gerät mit niedrigerer Revision ersetzen, wenn nicht anders z. B. in der Dokumentation angegeben. Jeder Revision zugehörig und gleichbedeutend ist üblicherweise eine Beschreibung (ESI, **E**therCAT **S**lave **I**nformation) in Form einer XML-Datei, die zum [Download](https://download.beckhoff.com/download/configuration-files/io/ethercat/xml-device-description/Beckhoff_EtherCAT_XML.zip) auf der Beckhoff Webseite bereitsteht. Die Revision wird auf der Seite der EtherCAT-Steckmodule aufgebracht, siehe folgende Abbildung.
- Produktbezeichnung, Version und Revision werden als dezimale Zahlen gelesen, auch wenn sie technisch hexadezimal gespeichert werden.

## **Seriennummer**

Die 8-stellige Seriennummer ist auf dem EtherCAT-Steckmodul auf der Seite aufgedruckt (s. folgende Abb. C). Diese Seriennummer gibt den Bauzustand im Auslieferungszustand an und kennzeichnet somit eine ganze Produktions-Charge, unterscheidet aber nicht die Module einer Charge.

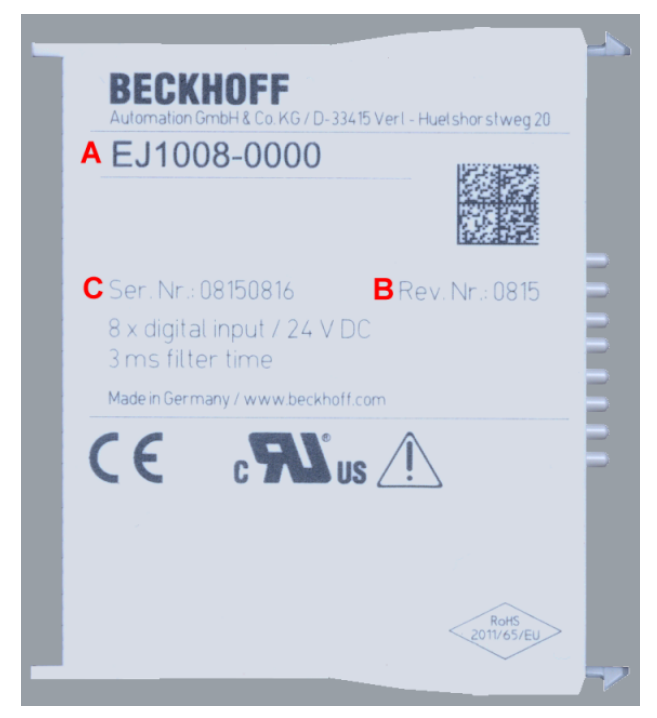

Abb. 2: Bestellbezeichnung (A), Revisionsnummer (B) und Seriennummer (C) am Beispiel EJ1008

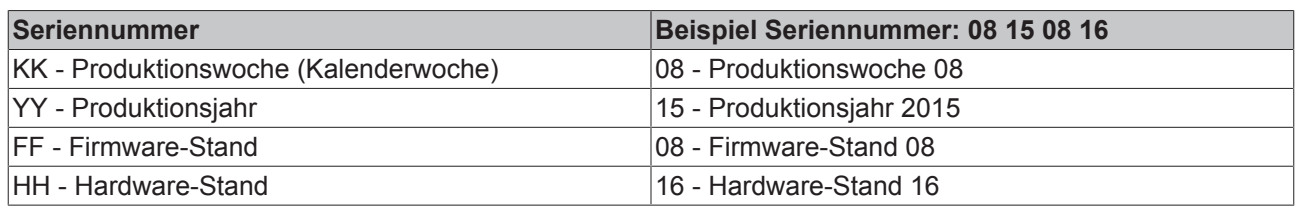

## BECKHOFF

## <span id="page-10-0"></span>**1.7.1 Beckhoff Identification Code (BIC)**

Der Beckhoff Identification Code (BIC) wird vermehrt auf Beckhoff Produkten zur eindeutigen Identitätsbestimmung des Produkts aufgebracht. Der BIC ist als Data Matrix Code (DMC, Code-Schema ECC200) dargestellt, der Inhalt orientiert sich am ANSI-Standard MH10.8.2-2016.

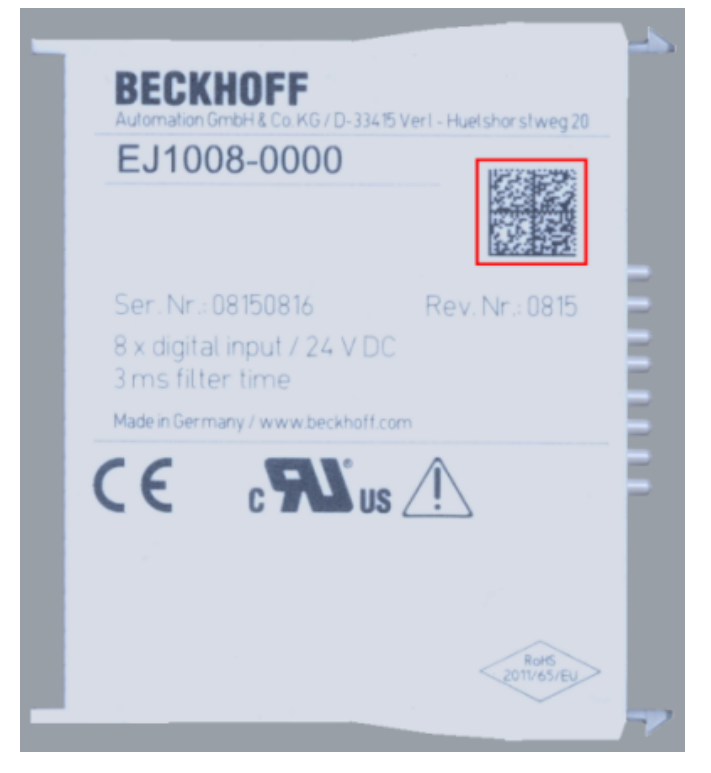

Abb. 3: BIC als Data Matrix Code (DMC, Code-Schema ECC200)

Die Einführung des BIC erfolgt schrittweise über alle Produktgruppen hinweg. Er ist je nach Produkt an folgenden Stellen zu finden:

- auf der Verpackungseinheit
- direkt auf dem Produkt (bei ausreichendem Platz)
- auf Verpackungseinheit und Produkt

Der BIC ist maschinenlesbar und enthält Informationen, die auch kundenseitig für Handling und Produktverwaltung genutzt werden können.

Jede Information ist anhand des so genannten Datenidentifikators (ANSI MH10.8.2-2016) eindeutig identifizierbar. Dem Datenidentifikator folgt eine Zeichenkette. Beide zusammen haben eine maximale Länge gemäß nachstehender Tabelle. Sind die Informationen kürzer, werden sie durch Leerzeichen ersetzt. Die Daten unter den Positionen 1-4 sind immer vorhanden.

Folgende Informationen sind enthalten:

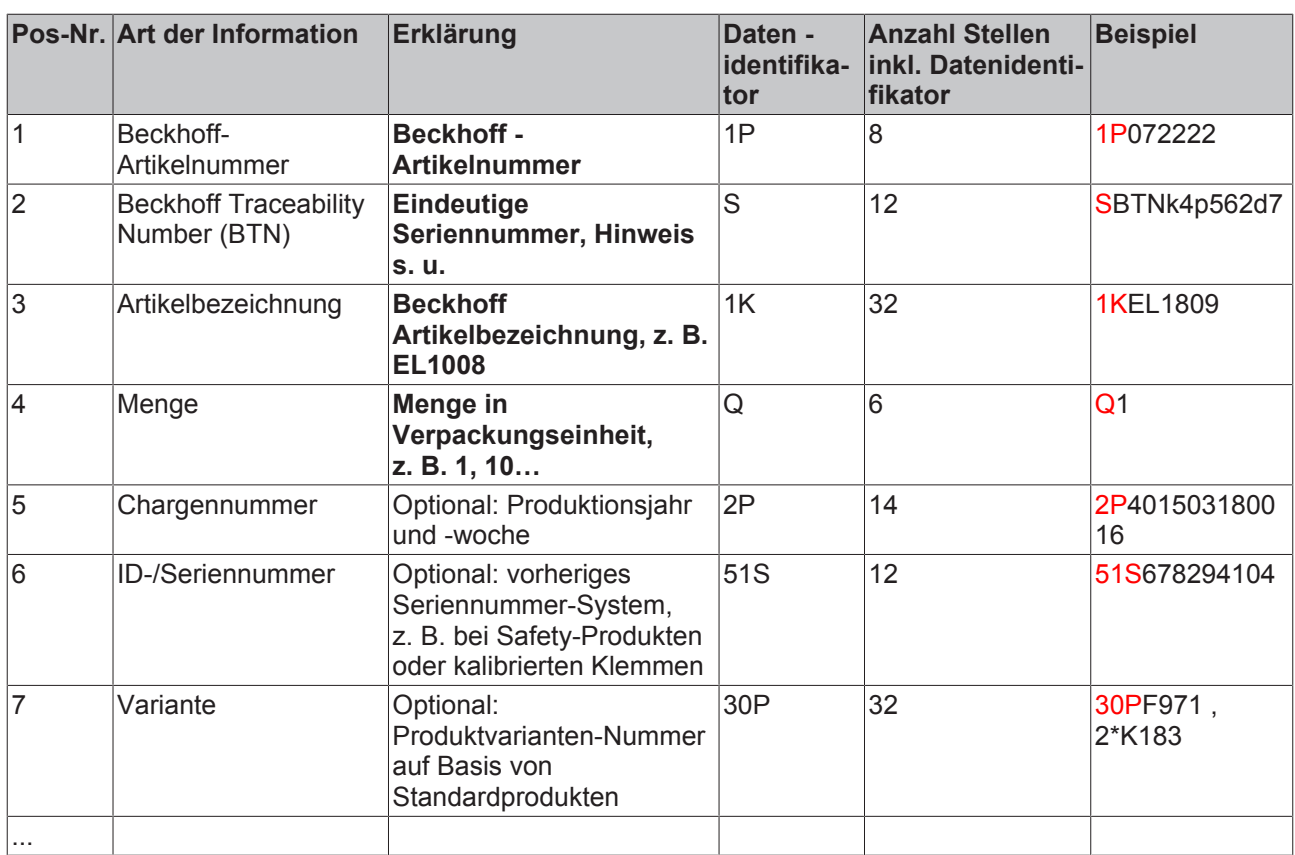

Weitere Informationsarten und Datenidentifikatoren werden von Beckhoff verwendet und dienen internen Prozessen.

### **Aufbau des BICs**

Beispiel einer zusammengesetzten Information aus den Positionen 1 - 4 und dem o. a. Beispielwert in Positio 6. Die Datenidentifikatoren sind in Fettschrift hervorgehoben:

**1P**072222**S**BTNk4p562d7**1K**EL1809 **Q**1 **51S**678294

Entsprechend als DMC:

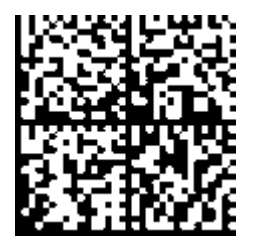

Abb. 4: Beispiel-DMC **1P**072222**S**BTNk4p562d7**1K**EL1809 **Q**1 **51S**678294

#### **BTN**

Ein wichtiger Bestandteil des BICs ist die Beckhoff Traceability Number (BTN, Pos.-Nr. 2). Die BTN ist eine eindeutige, aus acht Zeichen bestehende Seriennummer, die langfristig alle anderen Seriennummern-Systeme bei Beckhoff ersetzen wird (z. B. Bezeichnungen der Chargen auf IO-Komponenten, bisheriger Seriennummernkreis für Safety-Produkte, etc.). Die BTN wird ebenfalls schrittweise eingeführt, somit kann es vorkommen, dass die BTN noch nicht im BIC codiert ist.

## *HINWEIS*

Diese Information wurde sorgfältig erstellt. Das beschriebene Verfahren wird jedoch ständig weiterentwickelt. Wir behalten uns das Recht vor, Verfahren und Dokumentation jederzeit und ohne Ankündigung zu überarbeiten und zu ändern. Aus den Angaben, Abbildungen und Beschreibungen in dieser Information können keine Ansprüche auf Änderung geltend gemacht werden.

## <span id="page-12-0"></span>**1.7.2 Elektronischer Zugriff auf den BIC (eBIC)**

### **Elektronischer BIC (eBIC)**

Der Beckhoff Identification Code (BIC) wird auf Beckhoff Produkten außen sichtbar aufgebracht. Er soll wo möglich, auch elektronisch auslesbar sein.

Für die elektronische Auslesung ist die Schnittstelle entscheidend, über die das Produkt elektronisch angesprochen werden kann.

#### **K-Bus Geräte (IP20, IP67)**

Für diese Geräte ist derzeit keine elektronische Speicherung und Auslesung geplant.

### **EtherCAT Geräte (P20, IP67)**

Alle Beckhoff EtherCAT Geräte haben ein sogenanntes ESI-EEPROM, das die EtherCAT‑Identität mit der Revision beinhaltet. Darin wird die EtherCAT-Slave-Information gespeichert, umgangssprachlich auch als ESI/XML-Konfigurationsdatei für den EtherCAT‑Master bekannt. Zu den Zusammenhängen siehe die entsprechenden Kapitel im EtherCAT‑Systemhandbuch ([Link](https://infosys.beckhoff.com/content/1031/ethercatsystem/2469086859.html)).

In das ESI‑EEPROM wird auch die eBIC gespeichert. Die Einführung des eBIC in die Beckhoff IO Produktion (Klemmen, Boxen) erfolgt ab 2020; mit einer weitgehenden Umsetzung ist in 2021 zu rechnen.

Anwenderseitig ist die eBIC (wenn vorhanden) wie folgt elektronisch zugänglich:

- Bei allen EtherCAT Geräten kann der EtherCAT Master (TwinCAT) den eBIC aus dem ESI‑EEPROM auslesen
	- Ab TwinCAT 4024.11 kann der eBIC im Online-View angezeigt werden.
	- Dazu unter EtherCAT → Erweiterte Einstellungen → Diagnose das Kontrollkästchen "Show Beckhoff Identification Code (BIC)" aktivieren:

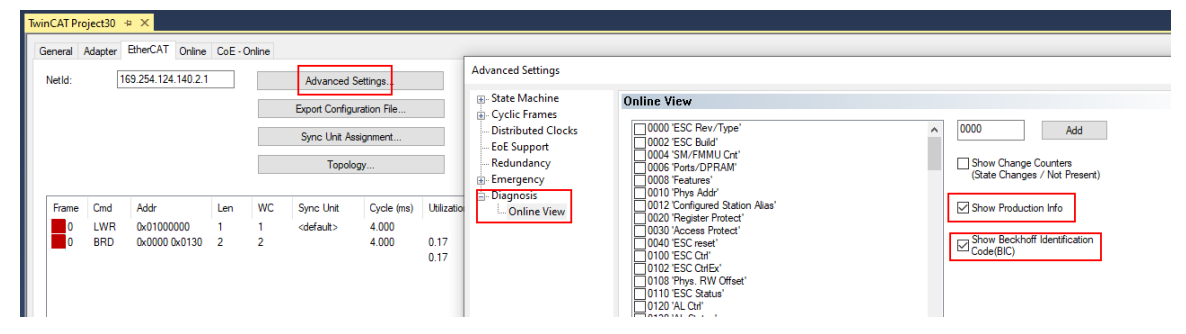

◦ Die BTN und Inhalte daraus werden dann angezeigt:

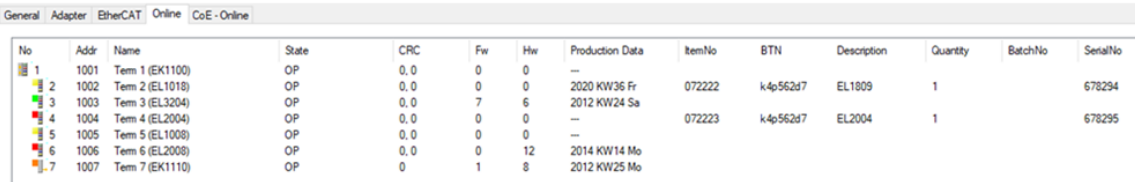

- Hinweis: ebenso können wie in der Abbildung zu sehen die seit 2012 programmierten Produktionsdaten HW-Stand, FW-Stand und Produktionsdatum per "Show Production Info" angezeigt werden.
- Bei EtherCAT Geräten mit CoE-Verzeichnis kann zusätzlich das Objekt 0x10E2:01 zur Anzeige der eigenen eBIC genutzt werden, hier kann auch die PLC einfach auf die Information zugreifen:

◦ Das Gerät muss zum Zugriff in SAFEOP/OP sein:

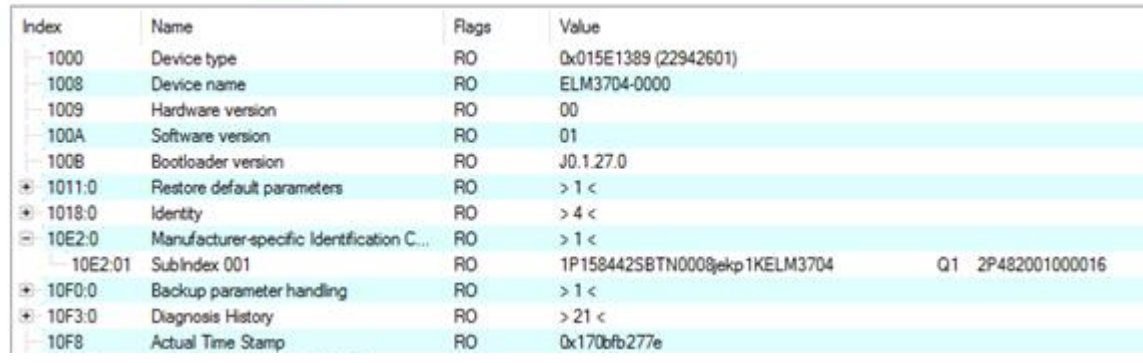

- Das Objekt 0x10E2 wird in Bestandsprodukten vorrangig im Zuge einer notwendigen Firmware‑Überarbeitung eingeführt.
- Hinweis: bei elektronischer Weiterverarbeitung ist die BTN als String(8) zu behandeln, der Identifier "SBTN" ist nicht Teil der BTN.
- Technischer Hintergrund

Die neue BIC Information wird als Category zusätzlich bei der Geräteproduktion ins ESI‑EEPROM geschrieben. Die Struktur des ESI-Inhalts ist durch ETG Spezifikationen weitgehend vorgegeben, demzufolge wird der zusätzliche herstellerspezifische Inhalt mithilfe einer Category nach ETG.2010 abgelegt. Durch die ID 03 ist für alle EtherCAT Master vorgegeben, dass sie im Updatefall diese Daten nicht überschreiben bzw. nach einem ESI-Update die Daten wiederherstellen sollen. Die Struktur folgt dem Inhalt des BIC, siehe dort. Damit ergibt sich ein Speicherbedarf von ca. 50..200 Byte im EEPROM.

- Sonderfälle
	- Sind mehrere ESC in einem Gerät verbaut die hierarchisch angeordnet sind, trägt nur der TopLevel ESC die eBIC Information.
	- Sind mehrere ESC in einem Gerät verbaut die nicht hierarchisch angeordnet sind, tragen alle ESC die eBIC Information gleich.
	- Besteht das Gerät aus mehreren Sub-Geräten mit eigener Identität, aber nur das TopLevel‑Gerät ist über EtherCAT zugänglich, steht im CoE‑Objekt‑Verzeichnis 0x10E2:01 die eBIC des TopLevel-Geräts, in 0x10E2:nn folgen die eBIC der Sub‑Geräte.

### **Profibus/Profinet/DeviceNet… Geräte**

Für diese Geräte ist derzeit keine elektronische Speicherung und Auslesung geplant.

## **BECKHOFF**

## <span id="page-14-0"></span>**1.7.3 Zertifikate**

- Die EtherCAT-Steckmodule erfüllen die Anforderungen der EMV- und Niederspannungsrichtlinie. Das CE - Zeichen ist auf der Seite der Module aufgedruckt.
- Der Aufdruck cRUus kennzeichnet Geräte, welche die Anforderungen für Produktsicherheit nach US-Amerikanischen bzw. kanadischen Vorschriften erfüllen.
- Das Warnsymbol gilt als Aufforderung die zugehörige Dokumentation zu lesen. Die Dokumentationen zu den EtherCAT-Steckmodulen werden auf der Beckhoff-[Homepage](https://www.beckhoff.com/de-de/support/downloadfinder/technische-dokumentationen) zum Download zur Verfügung gestellt.

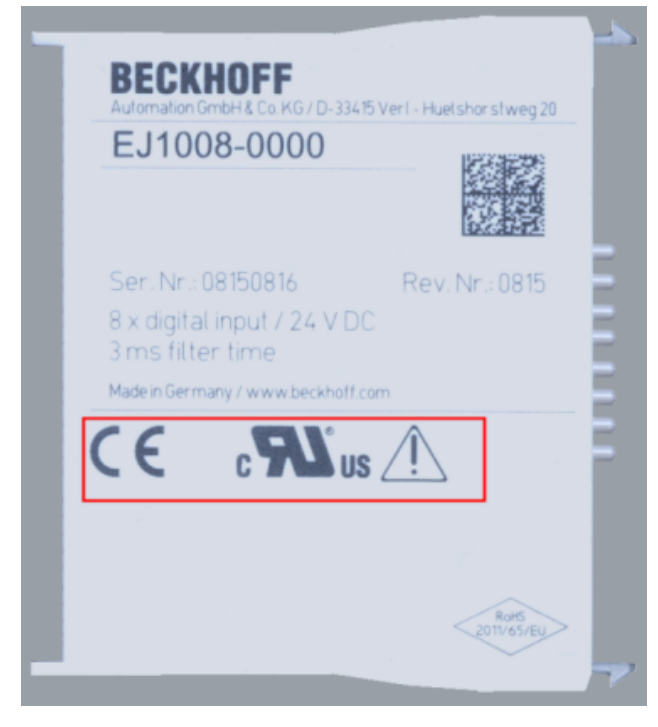

Abb. 5: Kennzeichen für CE und UL am Beispiel EJ1008

## <span id="page-15-0"></span>**2 Systemübersicht**

Die EtherCAT-Steckmodule EJxxxx basieren elektronisch auf dem EtherCAT-I/O-System. Das EJ-System besteht aus dem Signal-Distribution-Board und EtherCAT-Steckmodulen. Auch die Anbindung eines IPCs im EJ-System ist möglich.

Die Anwendung des EJ-Systems eignet sich für die Produktion von Großserien, Applikationen mit geringem Platzbedarf und Applikationen, die ein geringes Gesamtgewicht fordern.

Eine Erweiterung der Maschinenkomplexität kann folgende Maßnahmen erreicht werden:

- die Auslegung von Reserve-Slots,
- den Einsatz von Platzhaltermodulen,
- die Verknüpfung von EtherCAT-Klemmen und EtherCAT-Boxen über eine EtherCAT-Verbindung.

Die folgende Abbildung zeigt beispielhaft ein EJ-System. Die abgebildeten Komponenten dienen ausschließlich der funktionell-schematischen Darstellung.

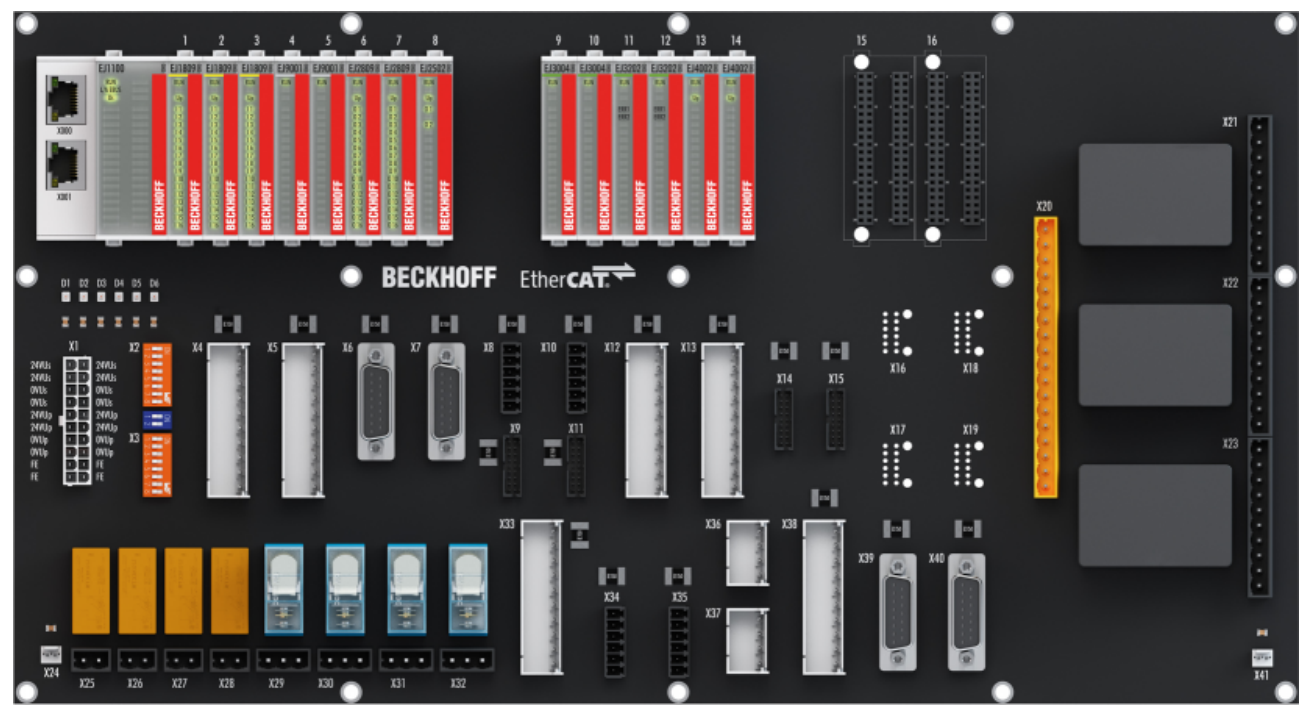

Abb. 6: EJ-System Beispiel

### **Signal-Distribution-Board**

Das Signal-Distribution-Board verteilt die Signale und die Spannungsversorgung auf einzelne applikationsspezifische Steckverbinder, um die Steuerung mit weiteren Maschinenmodulen zu verbinden. Durch das Anstecken von vorkonfektionierten Kabelbäumen entfällt die aufwändige Einzeladerverdrahtung. Die Stückkosten und das Risiko der Fehlverdrahtung werden durch kodierte Bauteile reduziert. Die Entwicklung des Signal-Distribution-Boards kann als Engineering-Dienstleistung durch Beckhoff erfolgen. Es besteht ebenfalls die Möglichkeit, dass der Kunde auf Basis des Design-Guides das Signal-Distribution-Board selbst entwickelt.

### **EtherCAT - Steckmodule**

Analog zum EtherCAT-Klemmensystem besteht ein Modulstrang aus einem Buskoppler und I/O-Modulen. Nahezu alle EtherCAT-Klemmen lassen sich auch in der EJ-Bauform als EtherCAT-Steckmodul realisieren. Die EJ-Module werden direkt auf das Signal-Distribution-Board aufgesteckt. Die Kommunikation, Signalverteilung und Versorgung erfolgt über die Kontakt-Pins auf der Rückseite des Moduls und die Leiterbahnen des Signal-Distribution-Boards. Die Kodierstifte auf der Rückseite dienen als mechanischer Fehlsteckschutz. Zur besseren Unterscheidung der Module ist das Gehäuse mit einer Farbkodierung versehen.

## **BECKHOFF**

<span id="page-16-0"></span>**3 EJ2502 - Produktbeschreibung**

## <span id="page-16-1"></span>**3.1 Einführung**

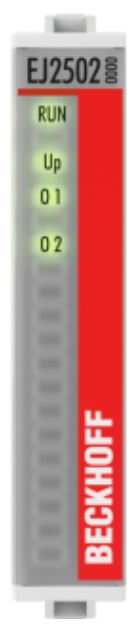

Abb. 7: EJ2502

## **2-Kanal Pulsweiten Ausgangsmodul, 24 V<sub>pc</sub>**

Das Ausgangsmodul EJ2502 moduliert ein binäres Signal in der Pulsweite und gibt es galvanisch getrennt vom E-Bus aus. Takt- und Pausenverhältnis werden durch einen 16 Bit Wert vom Automatisierungsgerät vorgegeben. Die Ausgangsstufe ist überlast- und kurzschlusssicher. Das EtherCAT-Steckmodul enthält zwei Kanäle, die ihren Signalzustand durch Leuchtdioden anzeigen. Die LEDs sind mit den Ausgängen getaktet und zeigen durch ihre Helligkeit das Tastverhältnis an.

## <span id="page-17-0"></span>**3.2 Technische Daten**

<span id="page-17-1"></span>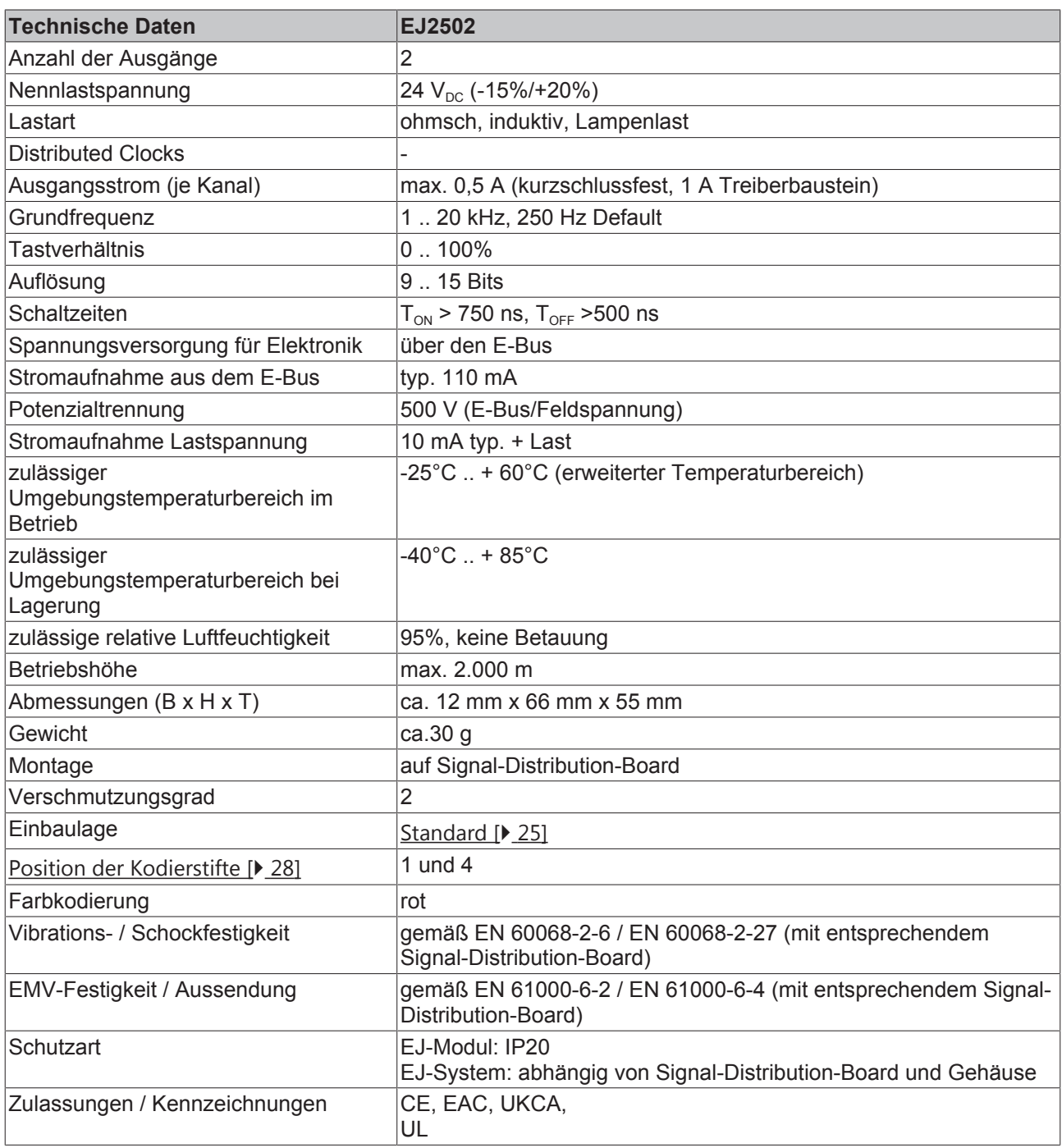

## **CE-Zulassung**

Die CE-Kennzeichnung bezieht sich auf das genannte EtherCAT-Steckmodul. Bei Einbau des EtherCAT-Steckmoduls zur Herstellung eines verwendungsfertigen Endprodukts (Leiterkarte in Verbindung mit einem Gehäuse) ist die Richtlinienkonformität und die CE-Zertifizierung des Gesamtsystems durch den Hersteller des Endprodukts zu prüfen. Für den Betrieb der EtherCAT-Steckmodule ist der Einbau in ein Gehäuse vorgeschrieben.

## <span id="page-18-0"></span>**3.3 Kontaktbelegung**

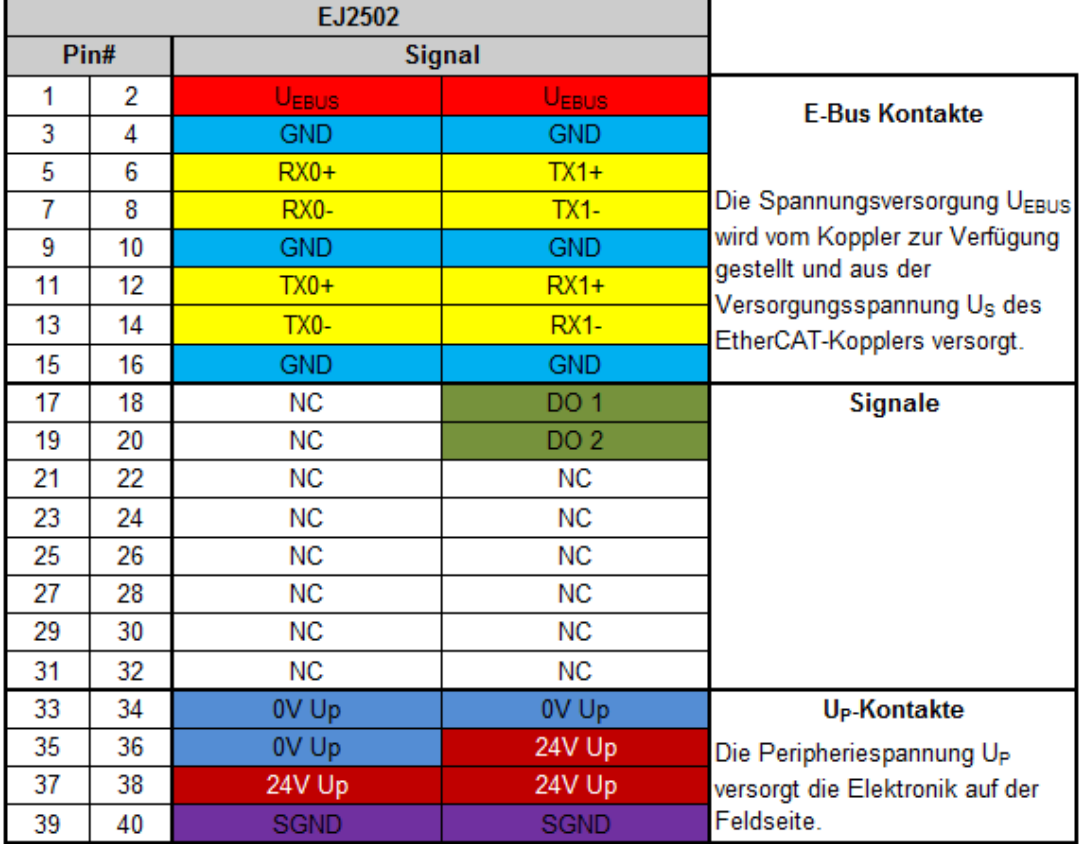

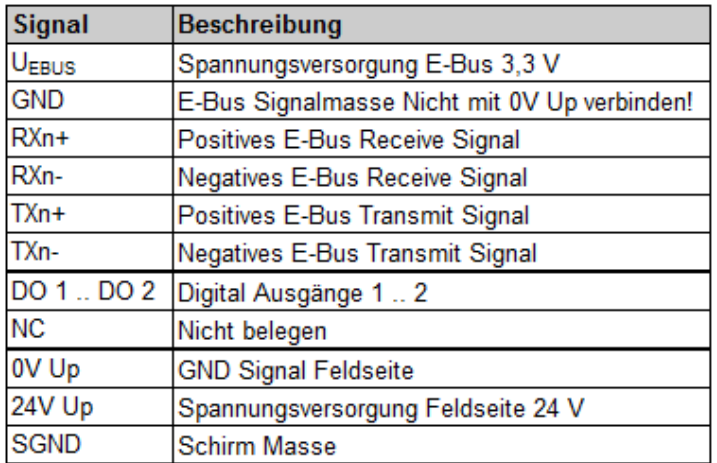

Abb. 8: EJ2502 - Kontaktbelegung

Der Leiterkarten Footprint steht auf der Beckhoff-[Homepage](https://www.beckhoff.de/ej2502) zum Download bereit.

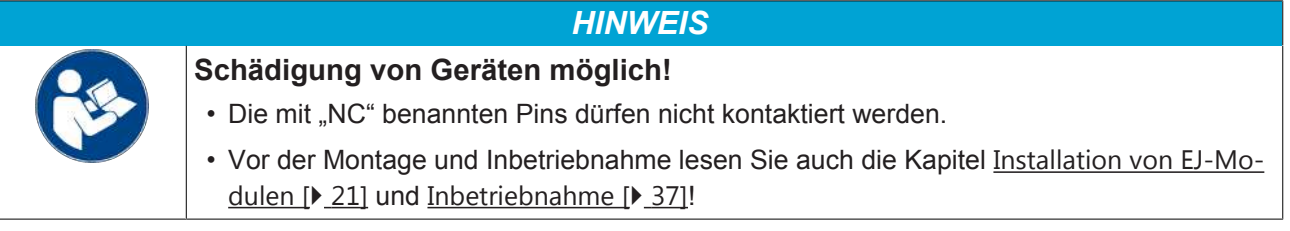

## <span id="page-19-0"></span>**3.4 LEDs**

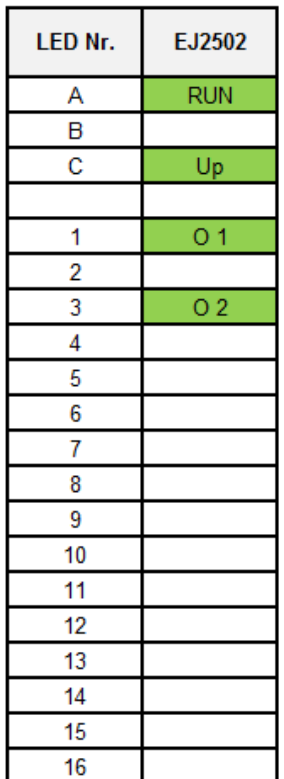

Abb. 9: EJ2502 - LEDs

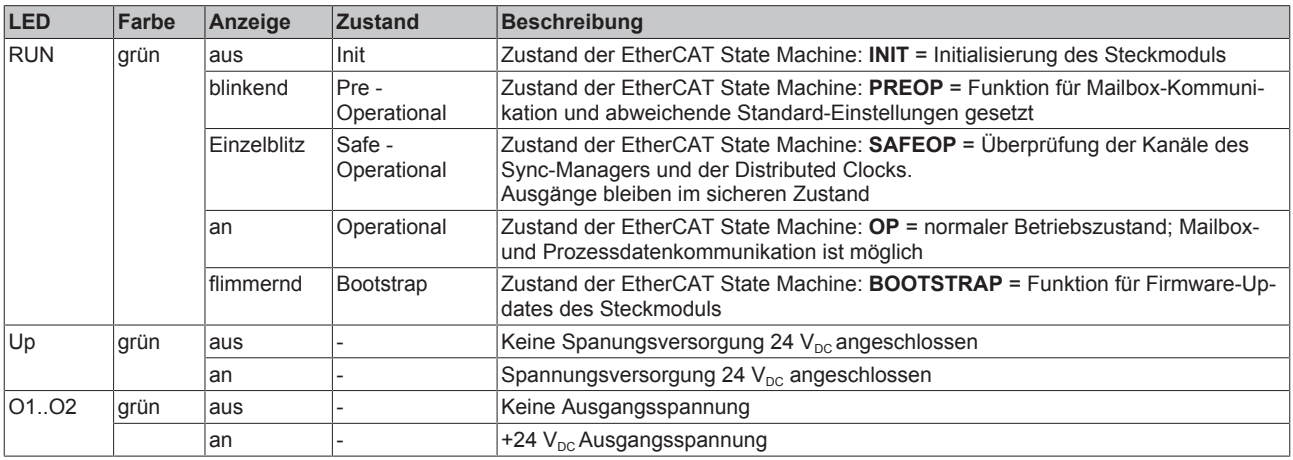

## <span id="page-20-0"></span>**4 Installation von EJ-Modulen**

## <span id="page-20-1"></span>**4.1 Spannungsversorgung der EtherCAT-Steckmodule**

 **WARNUNG**

## **Spannungsversorgung**

Zur Versorgung der EJ-Koppler und -Module muss eine Schutzkleinspannung SELV/PELV verwendet werden. EJ-Koppler und -Module dürfen ausschließlich an SELV/PELV Stromkreise angeschlossen werden.

Beim Design des Signal-Distribution-Boards ist die Spannungsversorgung für die maximal mögliche Strombelastung des Modulstrangs auszulegen. Die Information, wie viel Strom aus der E-Bus-Versorgung benötigt wird, finden Sie für jedes Modul in der jeweiligen Dokumentation im Kapitel "Technische Daten", online und im Katalog. Im TwinCAT System Manager wird der Strombedarf des Modulstrangs angezeigt.

### **E-Bus-Spannungsversorgung mit EJ1100 oder EJ1101-0022 und EJ940x**

Der Buskoppler EJ1100 versorgt die angefügten EJ-Module mit der E-Bus-Systemspannung von 3,3 V. Dabei ist der Koppler bis zu 2,2 A belastbar. Wird mehr Strom benötigt, ist die Kombination aus dem Koppler EJ1101-0022 und den Netzteilen EJ9400 (2,5 A) oder EJ9404 (12 A) zu verwenden. Die Netzteile EJ940x können als zusätzliche Einspeisemodule im Modulstrang eingesetzt werden.

Je nach Applikation stehen folgende Kombinationen zur E-Bus-Versorgung zur Verfügung:

Koppler EJ1100 mit integriertem Netzteil (2.2 A)

Koppler EJ1101-0022 + ext. RJ45 und optionale ID-Switche + Netzteil EJ9400 (2.5 A)

Koppler EJ1101-0022 + ext. RJ45 und optionale ID-Switche + Netzteil EJ9404 (12 A)

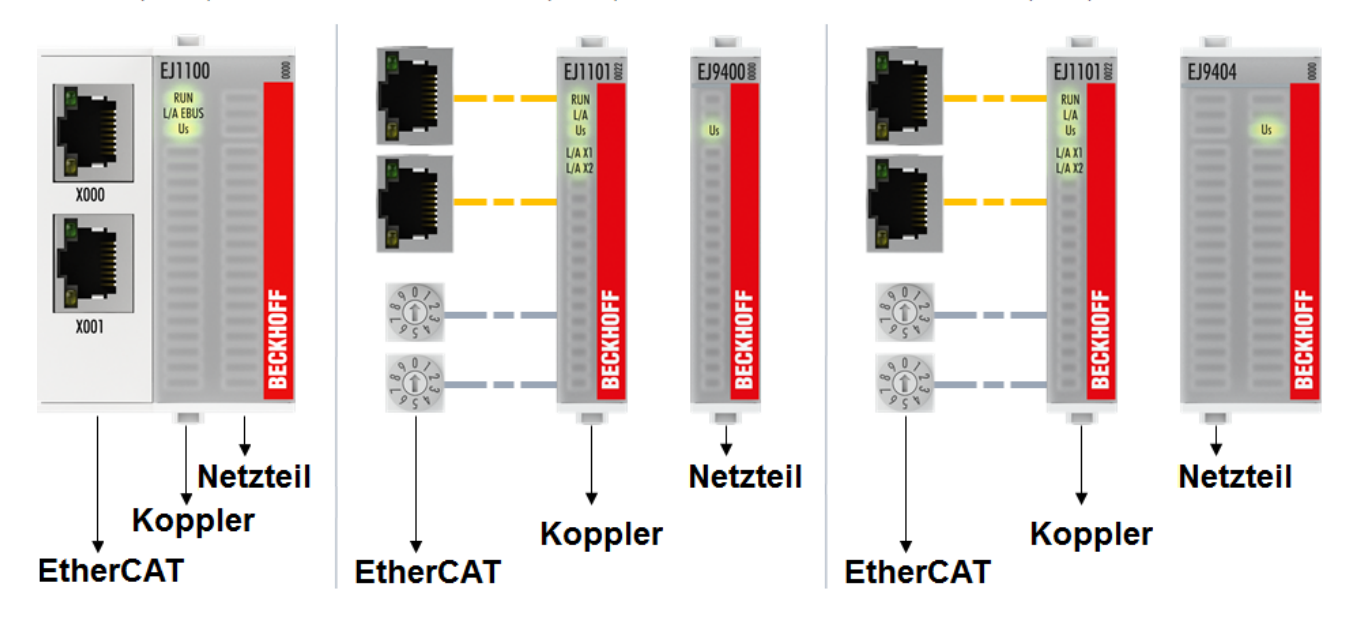

Abb. 10: E-Bus-Spannungsversorgung mit EJ1100 oder EJ1101-0022 + EJ940x

Bei dem Koppler EJ1101-0022 sind die RJ45 Verbinder und die optionalen ID-Switche extern ausgeführt und können auf dem Signal-Distribution-Board beliebig platziert werden. Somit wird die einfache Durchführung durch ein Gehäuse ermöglicht.

Die Netzteil-Steckmodule EJ940x stellen eine optionale Reset-Funktion zur Verfügung (s. Kapitel Kontaktbelegung der Dokumentationen zu EJ9400 und EJ9404)

### **E-Bus-Spannungsversorgung mit CXxxxx und EK1110-004x**

Der Embedded PC versorgt die angereihten EtherCAT-Klemmen und den EtherCAT-EJ-Koppler

- mit einer Versorgungsspannung Us von 24 V<sub>DC</sub> (-15 %/+20%). Aus dieser Spannung werden der E-Bus und die Busklemmenelektronik versorgt. Die CXxxxx versorgen den E-Bus mit max. 2.000 mA E-Bus-Strom. Wird durch die angefügten Klemmen mehr Strom benötigt, sind Einspeiseklemmen bzw. Netzteil-Steckmodule zur E-Bus-Versorgung zu setzen.
- mit einer Peripheriespannung Up von 24  $V_{DC}$  zur Versorgung der Feldelektronik.

Die EtherCAT-EJ-Koppler EK1110-004x leiten über den rückwärtigen Stecker

- die E-Bus Signale,
- die E-Bus Spannung  $U_{FRIIS}$  (3,3 V) und
- die Peripheriespannung  $U_P$  (24  $V_{DC}$ )

an das Signal-Distribution-Board weiter.

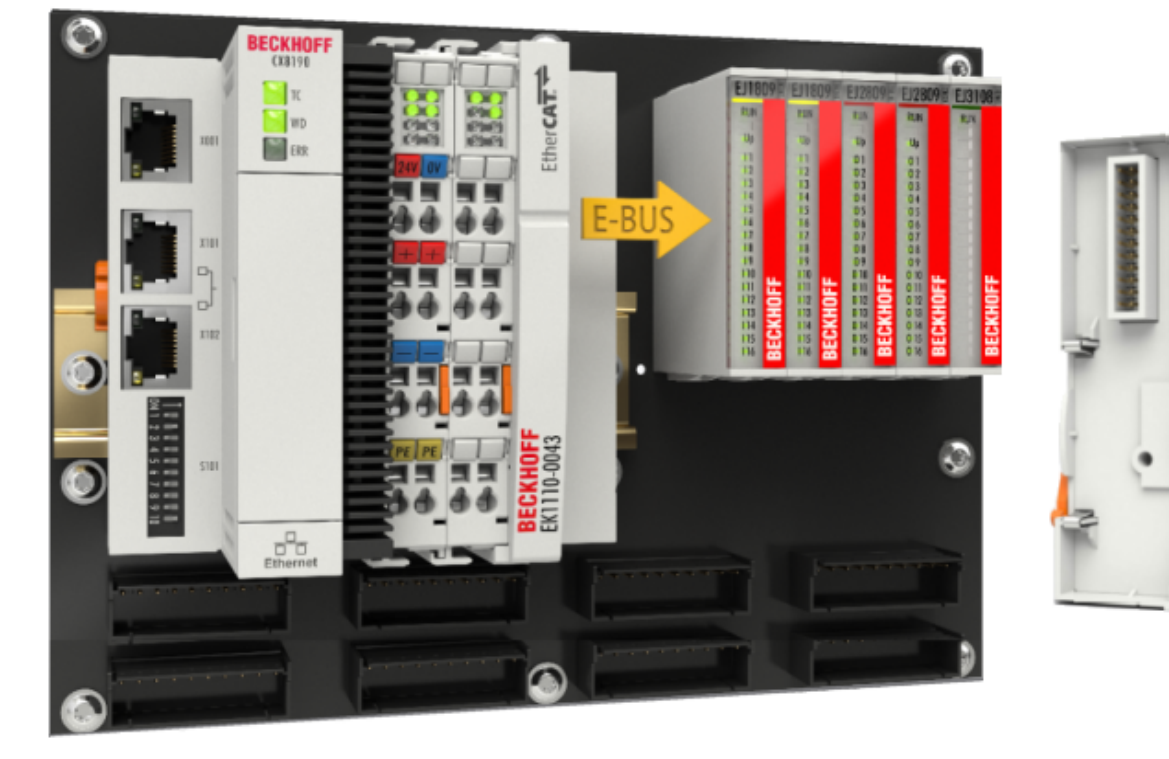

Abb. 11: Leiterkarte mit Embedded PC, EK1110-0043 und EJxxxx, Rückansicht EK1110-0043

## <span id="page-22-0"></span>**4.2 EJxxxx - Abmessungen**

Die EJ-Module sind aufgrund ihrer Bauform kompakt und leicht. Ihr Volumen ist ca. 50% kleiner als das Volumen der EL-Klemmen. Je nach Breite und Höhe wird zwischen vier verschiedenen Modultypen unterschieden:

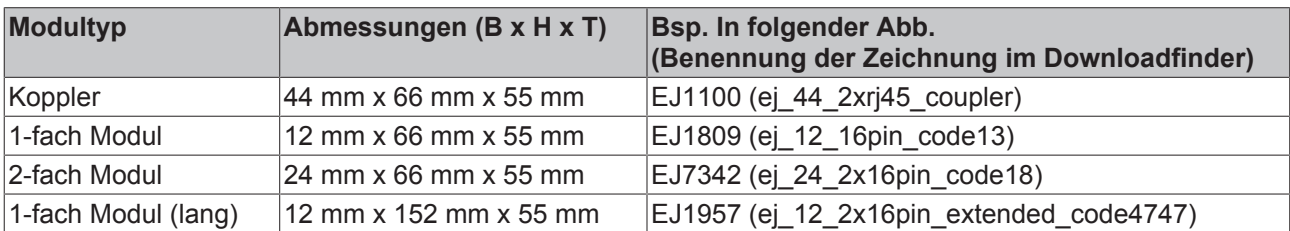

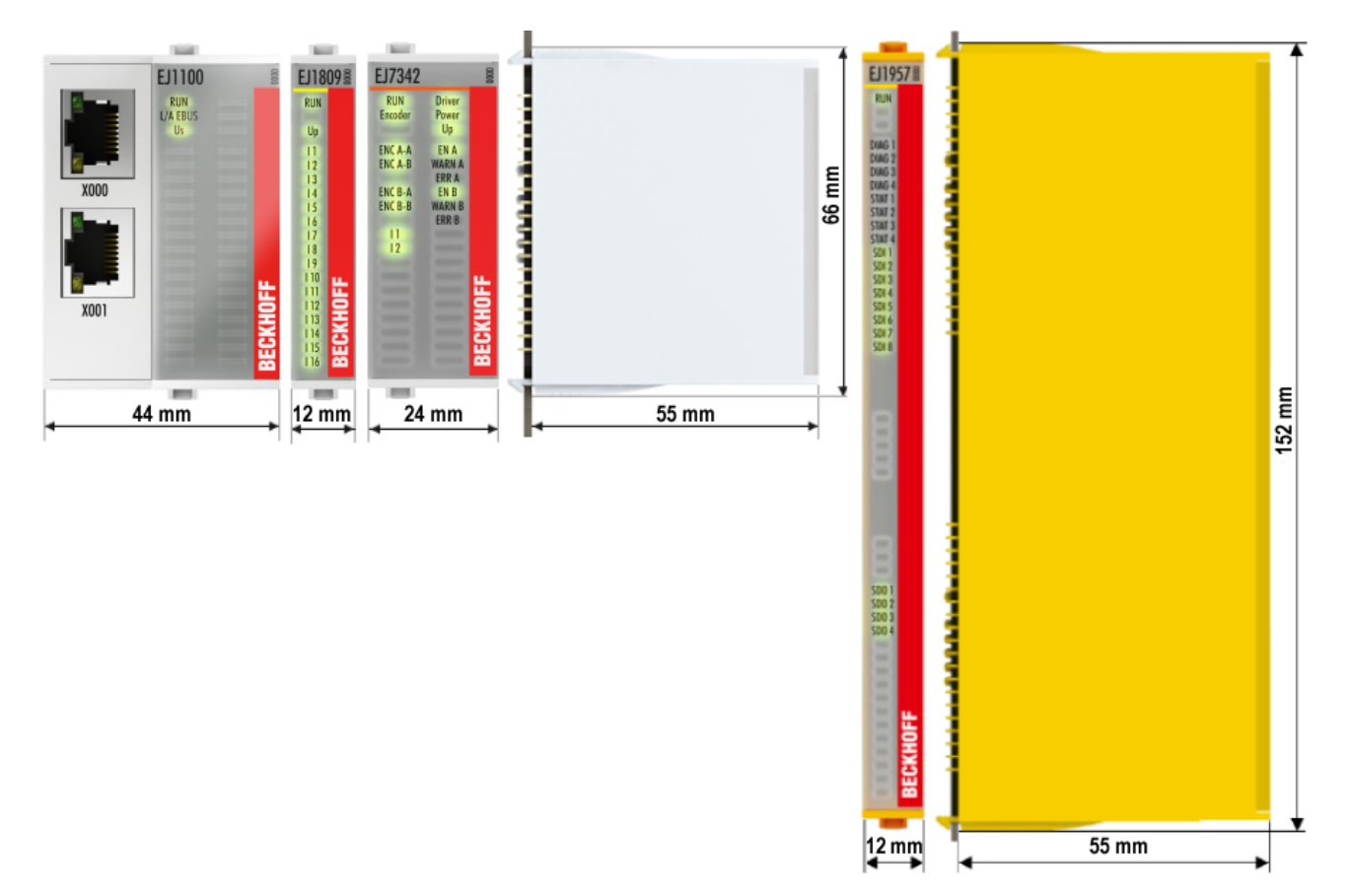

Abb. 12: EJxxxx - Abmessungen

Zeichnungen für die EtherCAT-Steckmodule finden Sie auf der Beckhoff - [Homepage](https://www.beckhoff.com/de-de/support/downloadfinder/technische-zeichnungen/). Die Benennung der Zeichnungen setzt sich wie in untenstehender Zeichnung beschrieben zusammen.

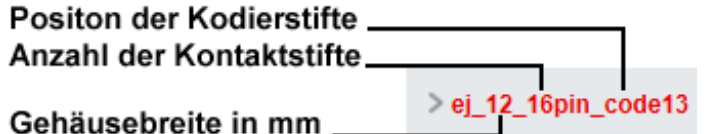

Abb. 13: Benennung der Zeichnungen

## <span id="page-23-0"></span>**4.3 Einbaulagen und Mindestabstände**

## <span id="page-23-1"></span>**4.3.1 Mindestabstände zur Sicherung der Montagefähigkeit**

Zur sicheren Verrastung und einfachen Montage / Demontage der Module berücksichtigen Sie beim Design des Signal-Distribution-Boards die in der folgenden Abbildung angegebenen Maße.

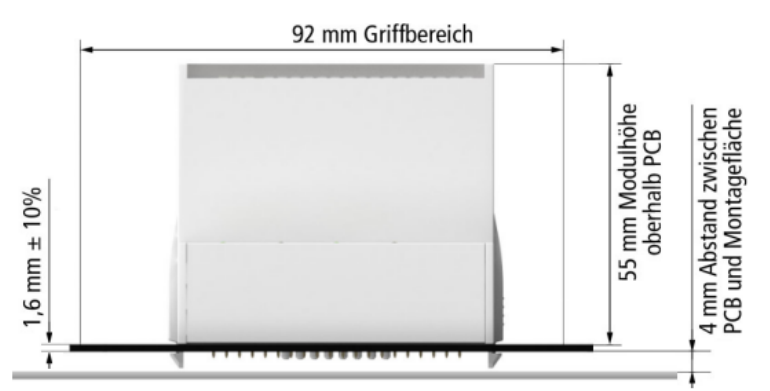

Abb. 14: Montageabstände EJ-Modul - PCB

## **Einhalten des Griffbereichs**

Es wird zur Montage / Demontage ein Griffbereich von mindestens 92 mm benötigt, um die Montagelaschen mit den Fingern erreichen zu können. Die Einhaltung der empfohlenen Mindestabstände zur Belüftung (s. Kapitel [Einbaulage \[](#page-24-1) $\blacktriangleright$  [25\]](#page-24-1)) gewährleistet einen ausreichend großen Griffbereich.

Das Signal-Distribution-Board muss eine Stärke von 1,6 mm und einen Abstand von mindestens 4 mm zur Montagefläche haben, um die Verrastung der Module auf dem Board sicherzustellen.

## <span id="page-24-0"></span>**4.3.2 Einbaulagen**

## *HINWEIS*

### <span id="page-24-1"></span>**Einschränkung von Einbaulage und Betriebstemperaturbereich**

Entnehmen Sie den [technischen Daten \[](#page-17-1) $\triangleright$  [18\]](#page-17-1) der verbauten Komponenten, ob es Einschränkungen bei Einbaulage und/oder Betriebstemperaturbereich unterliegt. Sorgen Sie bei der Montage von Modulen mit erhöhter thermischer Verlustleistung dafür, dass im Betrieb oberhalb und unterhalb der Module ausreichend Abstand zu anderen Komponenten eingehalten wird, so dass die Module ausreichend belüftet werden!

Die Verwendung der Standard Einbaulage wird empfohlen. Wird eine andere Einbaulage verwendet, prüfen Sie, ob zusätzliche Maßnahmen zur Belüftung erforderlich sind!

Stellen Sie sicher, dass die spezifizierten Umgebungsbedingungen (siehe technische Daten) eingehalten werden!

### **Optimale Einbaulage (Standard)**

Für die optimale Einbaulage wird das Signal-Distribution-Board waagerecht montiert und die Fronten der EJ-Module weisen nach vorne (siehe Abb. *Empfohlene Abstände bei Standard Einbaulage*). Die Module werden dabei von unten nach oben durchlüftet, was eine optimale Kühlung der Elektronik durch Konvektionslüftung ermöglicht. Bezugsrichtung "unten" ist hier die Erdbeschleunigung.

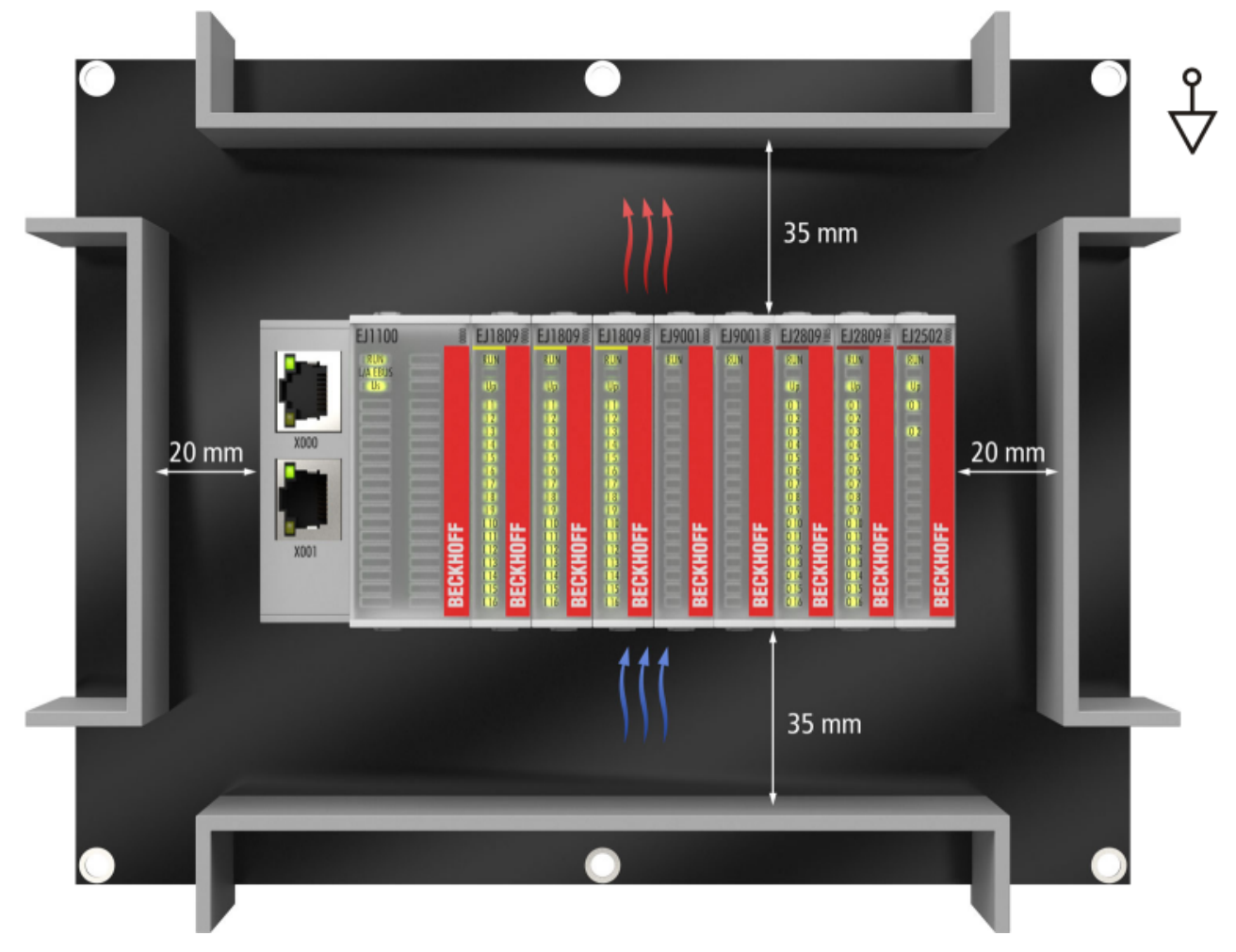

Abb. 15: Empfohlene Abstände bei Standard Einbaulage

Die Einhaltung der Abstände nach Abb. *Empfohlene Abstände bei Standard Einbaulage* wird empfohlen. Die empfohlenen Mindestabstände sind nicht als Sperrbereiche für andere Bauteile zu sehen. Die Einhaltung der in den Technischen Daten beschriebenen Umgebungsbedingungen ist durch den Kunden zu prüfen und gegebenenfalls durch zusätzliche Maßnahmen zur Kühlung sicherzustellen.

## **Weitere Einbaulagen**

Alle anderen Einbaulagen zeichnen sich durch davon abweichende räumliche Lage des Signal-Distribution-Boards aus, s. Abb. *Weitere Einbaulagen.*

Auch in diesen Einbaulagen empfiehlt sich die Anwendung der oben angegebenen Mindestabstände zur Umgebung.

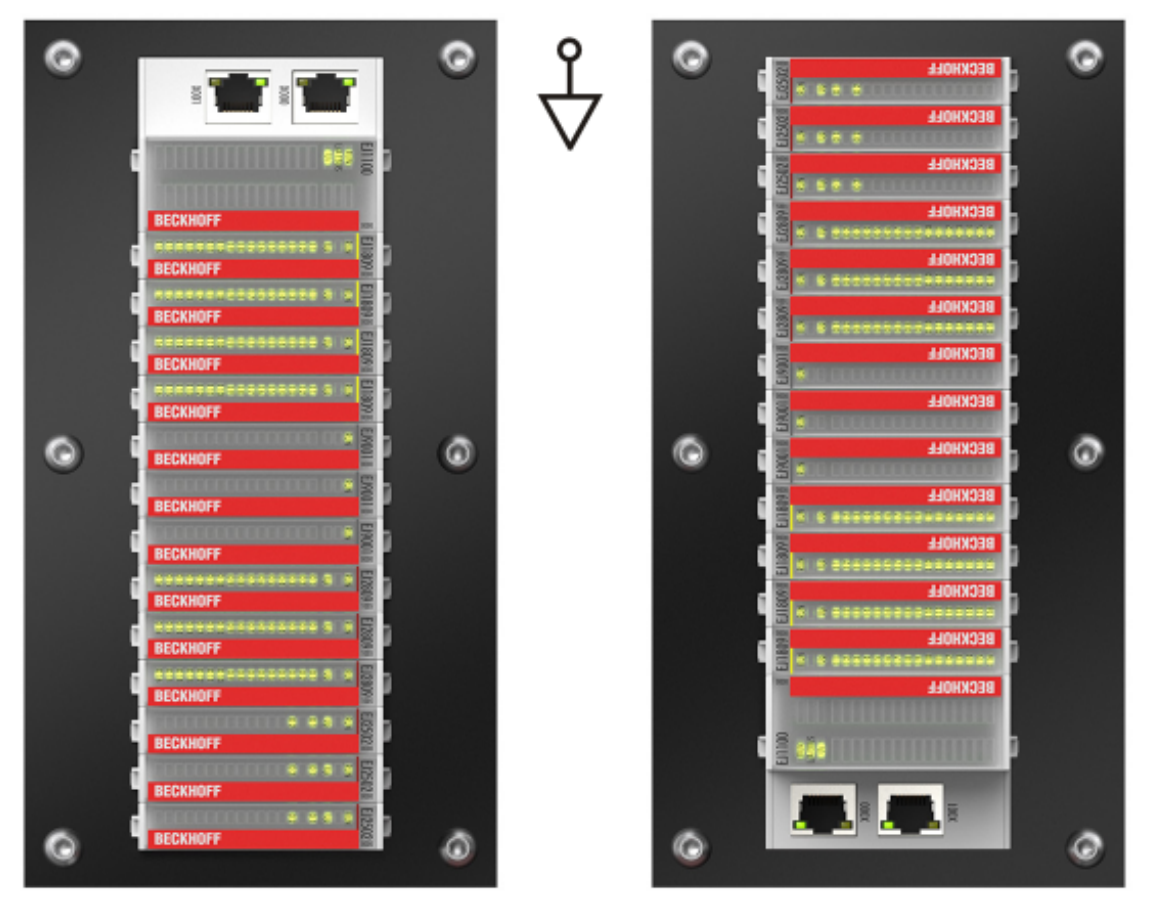

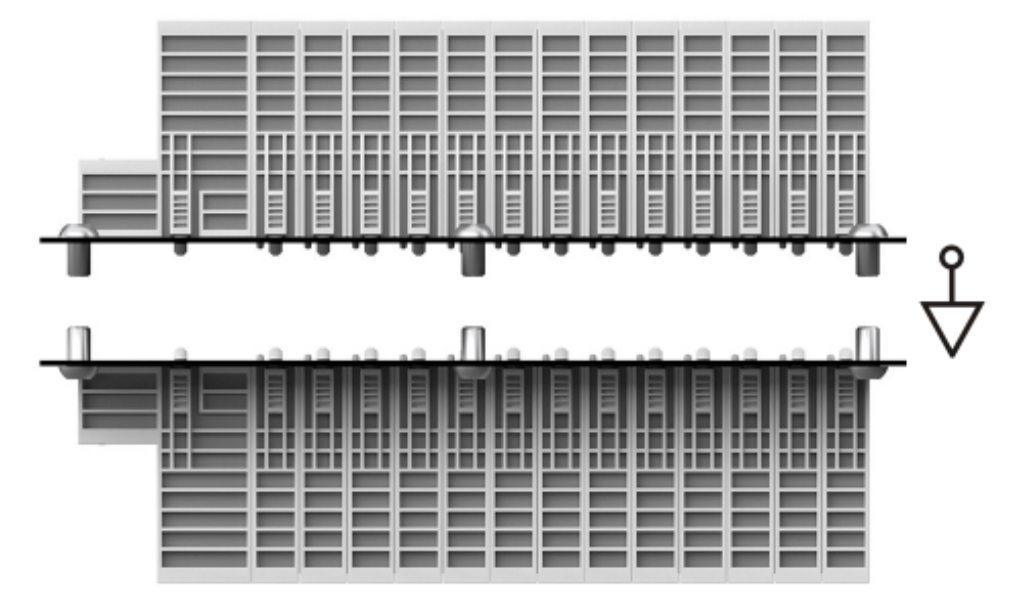

Abb. 16: Weitere Einbaulagen

## **BECKHOFF**

## <span id="page-26-0"></span>**4.4 Kodierungen**

## <span id="page-26-1"></span>**4.4.1 Farbkodierung**

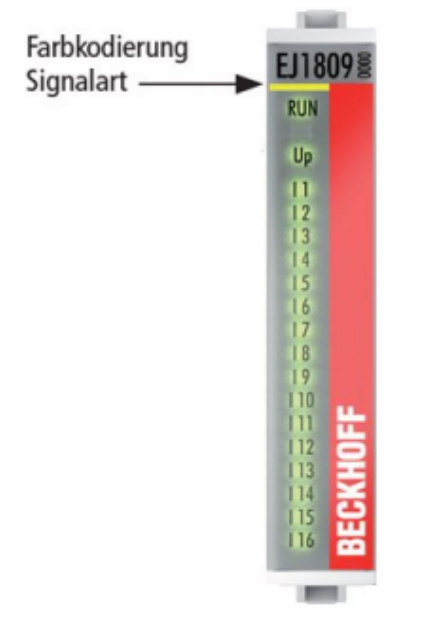

Abb. 17: EJ-Module Farbcode am Beispiel EJ1809

Zur besseren Übersicht im Schaltschrank verfügen die EJ-Module über eine Farbkodierung (s. Abb. oben). Der Farbcode gibt die Signalart an. Die folgende Tabelle gibt einen Überblick über die Signalart mit der zugehörigen Farbkodierung.

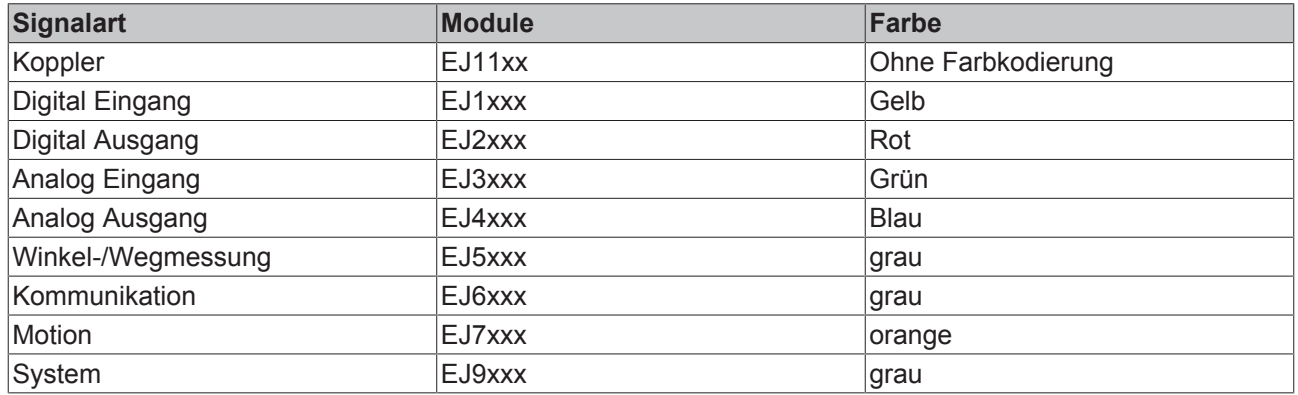

## <span id="page-27-0"></span>**4.4.2 Mechanische Positionskodierung**

Die Module verfügen über zwei signalspezifische Kodierstifte an der Unterseite (s. folgende Abb. B1 und B2). Die Kodierstifte bieten, in Verbindung mit den Kodierlöchern im Signal-Distribution-Board (folgende Abb. A1 und A2), die Option, einen mechanischen Fehlsteckschutz zu realisieren. Während der Montage und im Servicefall wird so das Fehlerrisiko deutlich reduziert.

Koppler und Platzhaltermodule haben keine Kodierstifte.

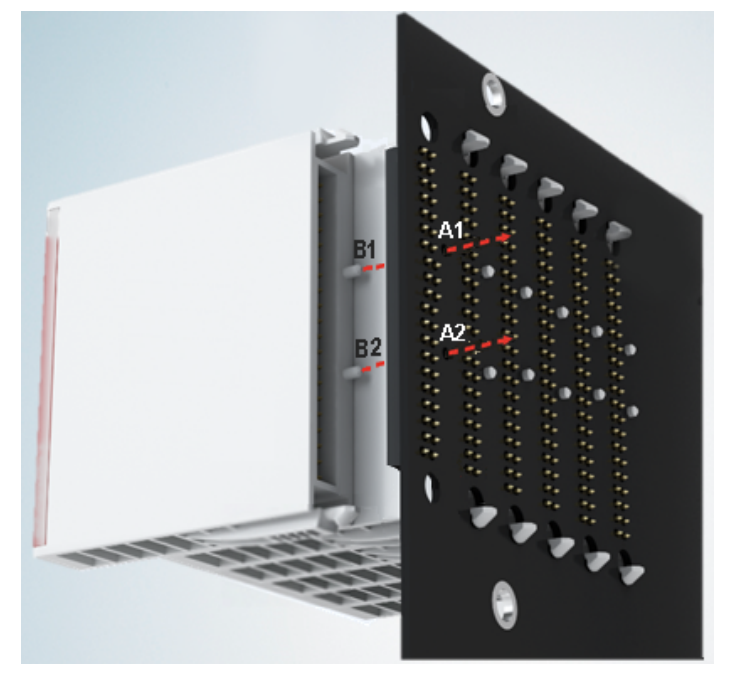

Abb. 18: Mechanische Positionskodierung mit Kodierstiften (B1 u. B2) und Kodierlöchern (A1 u. A2)

Die folgende Abbildung zeigt die Position der Positionskodierung mit den Positionsnummern auf der linken Seite. Module mit gleicher Signalart haben die gleiche Kodierung. So haben z. B. alle Digitalen Eingangsmodule die Kodierstifte an den Positionen eins und drei. Es besteht kein Steckschutz zwischen Modulen der gleichen Signalart. Deshalb ist bei der Montage der Einsatz des korrekten Moduls anhand der Gerätebezeichnung zu prüfen.

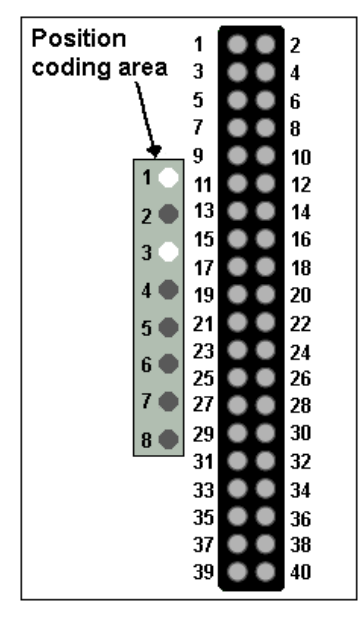

Abb. 19: Pin-Kodierung am Beispiel digitaler Eingangsmodule

## <span id="page-28-0"></span>**4.5 Montage auf dem Signal-Distribution-Board**

EJ-Module werden auf dem Signal-Distribution Board montiert. Die elektrischen Verbindungen zwischen Koppler und EJ-Modulen werden über die Pin-Kontakte und das Signal-Distribution Board realisiert.

Die EJ-Komponenten müssen in einem Schaltschrank oder Gehäuse installiert werden, welches vor Brandgefahren, Umwelteinflüssen und mechanischen Einflüssen schützen muss.

### **WARNUNG**

### **Verletzungsgefahr durch Stromschlag und Beschädigung des Gerätes möglich!**

Setzen Sie das Modul-System in einen sicheren, spannungslosen Zustand, bevor Sie mit der Montage, Demontage oder Verdrahtung der Module beginnen!

## *HINWEIS*

### **Beschädigung von Komponenten durch Elektrostatische Entladung möglich!**

Beachten Sie die Vorschriften zum ESD-Schutz!

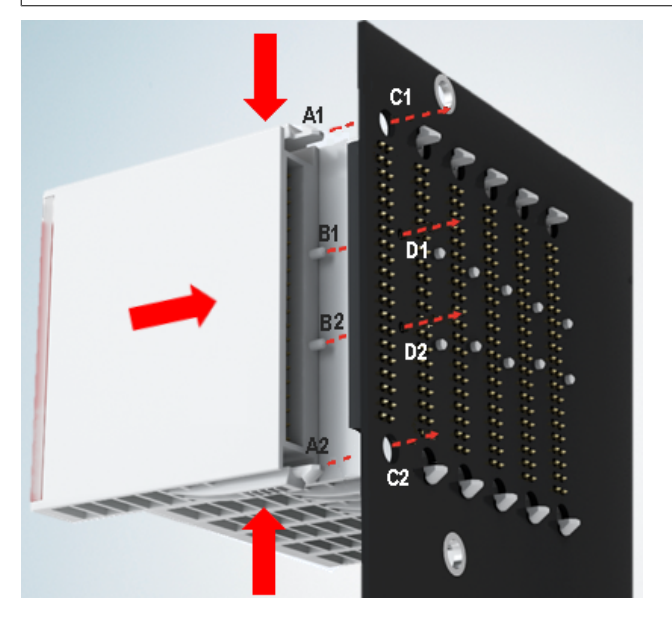

Abb. 20: Montage EJ–Module

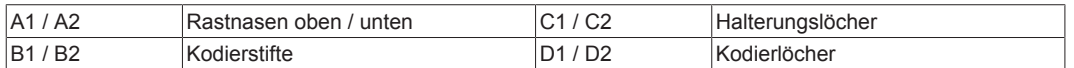

Zur Montage des Moduls auf dem Signal-Distribution-Board gehen Sie wie folgt vor:

- 1. Stellen Sie sicher, dass das Signal-Distribution-Board vor der Montage der Module fest mit der Montagefläche verbunden ist. Die Montage auf dem unbefestigten Signal-Distribution-Board kann zu Beschädigungen des Boards führen.
- 2. Prüfen Sie ggf., ob die Position der Kodierstifte (B) und der entsprechenden Löcher im Signal-Distribution-Board (D) übereinstimmen.
- 3. Vergleichen Sie die Gerätebezeichnung auf dem Modul mit den Angaben im Installationsplan.
- 4. Drücken Sie die obere und die untere Montagelasche gleichzeitig und stecken das Modul unter leichter Aufwärts- und Abwärtsbewegung auf das Board bis das Modul sicher verrastet ist. Nur wenn das Modul fest eingerastet ist, kann der benötigte Kontaktdruck aufgebaut und die maximale Stromtragfähigkeit gewährleistet werden.
- 5. Belegen Sie Lücken im Modulstrang mit Platzhaltermodulen (EJ9001).

## *HINWEIS*

- Achten Sie bei der Montage auf sichere Verrastung der Module mit dem Board! Die Folgen mangelnden Kontaktdrucks sind:
- $\Rightarrow$  Qualitätsverluste des übertragenen Signals,
- ð erhöhte Verlustleistung der Kontakte,
- ð Beeinträchtigung der Lebensdauer.

## <span id="page-30-0"></span>**4.6 Erweiterungsmöglichkeiten**

Für Änderungen und Erweiterungen des EJ-Systems stehen drei Möglichkeiten zur Verfügung.

- Austausch der Platzhaltermodule gegen die für den jeweiligen Slot vorgesehenen Funktionsmodule
- Belegung von Reserveslots am Ende des Modulstrangs mit den für die jeweiligen Slots vorgegebenen Funktionsmodulen
- Verknüpfung mit EtherCAT-Klemmen und EtherCAT-Box-Modulen über eine Ethernet/EtherCAT-Verbindung

## <span id="page-30-1"></span>**4.6.1 Belegung ungenutzter Slots durch Platzhaltermodule**

Die Platzhaltermodule EJ9001 schließen temporäre Lücken im Modulstrang (s. folgende Abb. A1). Lücken im Modulstrang führen zu einer Unterbrechung der EtherCAT-Kommunikation und müssen durch Platzhaltermodule geschlossen werden.

Im Gegensatz zu den passiven Klemmen der EL-Serie nehmen die Platzhaltermodule aktiv am Datenaustausch teil. Es können daher mehrere Platzhaltermodule hintereinander gesteckt werden, ohne den Datenaustausch zu beeinträchtigen.

Ungenutzte Slots am Ende des Modulstrangs können als Reserveslots freigelassen werden (s. folgende Abb. B1).

Durch die Belegung ungenutzter Slots (s. folgende Abb. A2 - Austausch Platzhaltermodul und B2 - Belegung Reserveslots) entsprechend der Vorgaben für das Signal-Distribution-Board wird die Maschinenkomplexität erweitert (Extended-Version).

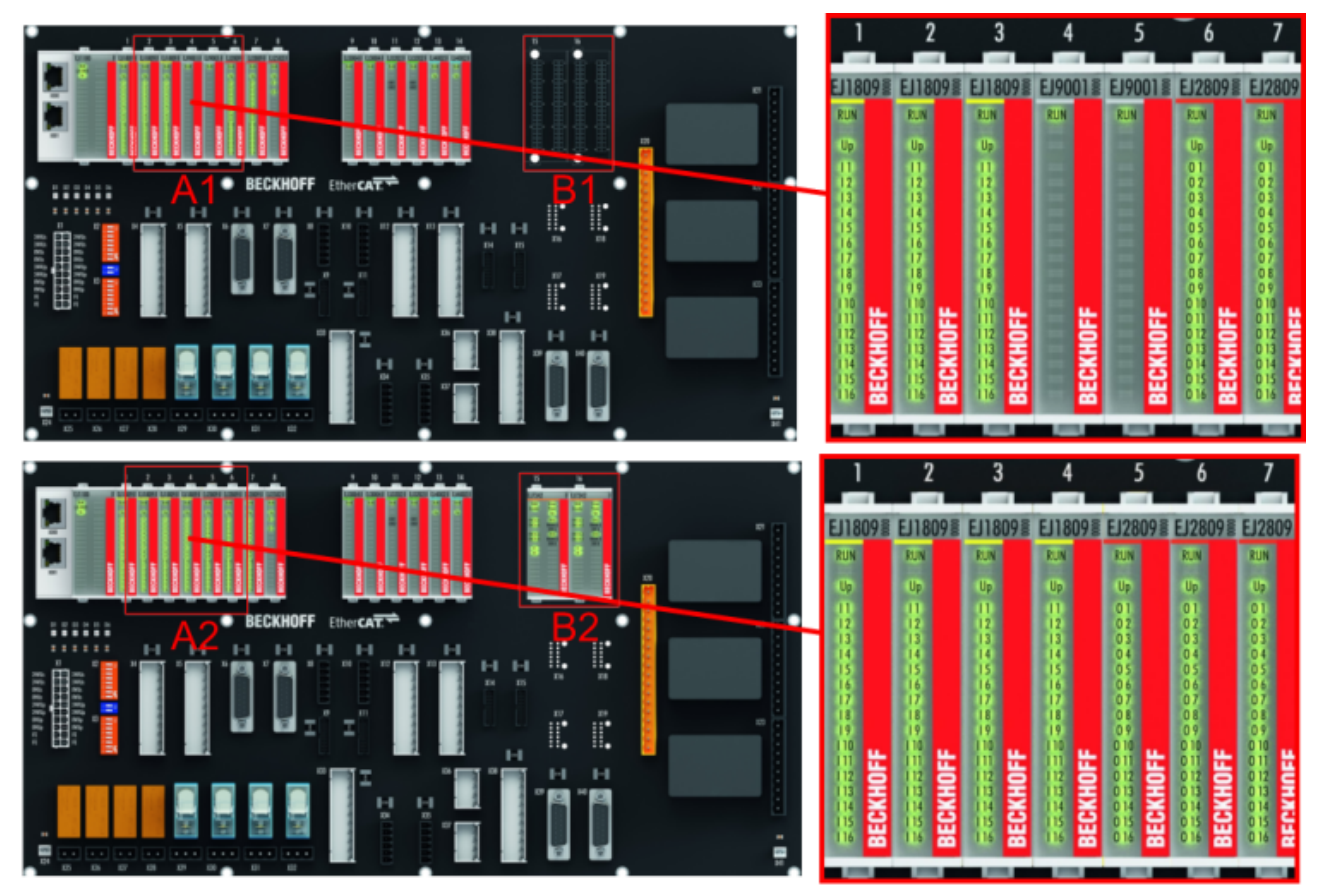

Abb. 21: Beispiel Austausch Platzhaltermodule u. Belegung Reserveslots

## **E-Bus - Versorgung**

Nach dem Austausch der Platzhaltermodule gegen andere Module verändert sich die Stromaufnahme aus dem E-Bus. Stellen Sie sicher, dass eine ausreichende Versorgung weiterhin gewährleistet wird.

## <span id="page-31-0"></span>**4.6.2 Verknüpfung mit EtherCAT-Klemmen und EtherCAT-Box-Modulen über eine Ethernet/EtherCAT-Verbindung**

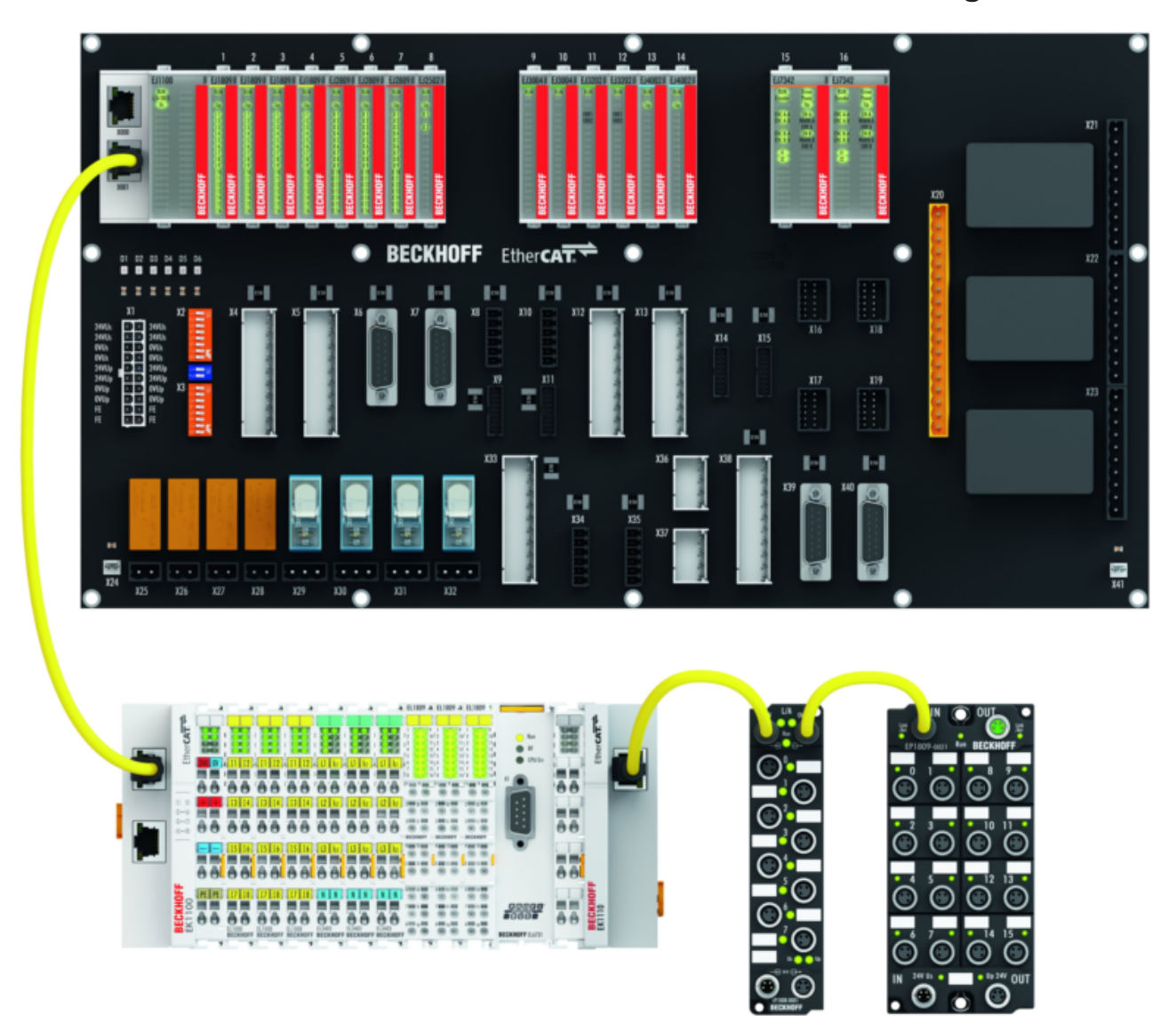

Abb. 22: Beispiel Erweiterung über eine Ethernet/EtherCAT-Verbindung

## <span id="page-32-0"></span>**4.7 IPC Integration**

## **Anbindung von CX- und EL-Klemmen über die EtherCAT-EJ-Koppler EK1110-004x**

Die EtherCAT-EJ-Koppler EK1110-0043 und EK1110-0044 verbinden die kompakten Hutschienen-PCs der Serie CX und angereihte EtherCAT-Klemmen (ELxxxx) mit den EJ-Modulen auf dem Signal-Distribution-Board.

Die Spannungsversorgung der EK1110-004x erfolgt aus dem Netzteil des Embedded-PCs. Die E-Bus-Signale und die Versorgungsspannung der Feldseite U<sub>p</sub> werden über einen Steckverbinder auf der Rückseite des EtherCAT-EJ-Kopplers direkt auf die Leiterkarte weitergleitet.

Durch die direkte Ankopplung des Embedded-PCs und der EL-Klemmen mit den EJ-Modulen auf der Leiterkarte können eine EtherCAT-Verlängerung (EK1110) und ein EtherCAT-Koppler (EJ1100) entfallen.

Der Embedded-PC ist mit EtherCAT-Klemmen erweiterbar, die z. B. noch nicht im EJ-System zur Verfügung stehen.

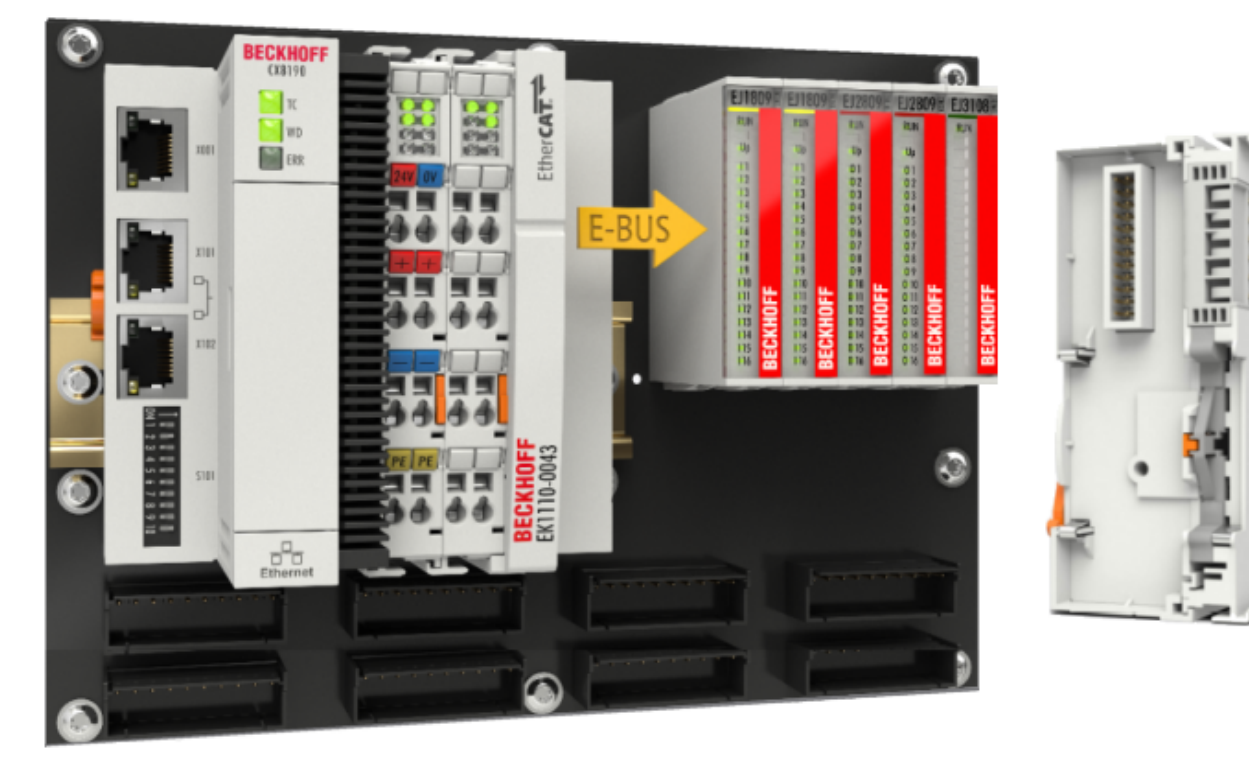

Abb. 23: Beispiel Leiterkarte mit Embedded PC, EK1110-0043 und EJxxxx, Rückansicht EK1110-0043

### **Anbindung von C6015 / C6017 über die EtherCAT-Koppler EJ110x-00xx**

Aufgrund der ultrakompakten Bauweise und der flexiblen Montagemöglichkeiten eignen sich die IPCs C6015 und C6017 ideal für die Anbindung an ein EJ-System.

In Kombination mit dem Montage-Set ZS5000-0003 ergibt sich die Möglichkeit den IPC C6015 und C6017 kompakt auf dem Signal-Distribution-Board zu platzieren.

Über das entsprechende EtherCAT-Kabel (s. folgende Abb. [A]) wird das EJ-System bestmöglich mit dem IPC verbunden.

Die Versorgung des IPCs kann mit beigefügtem Power-Stecker (s. folgende Abb. [B]) direkt über das Signal-Distribution-Board erfolgen.

### *HINWEIS*

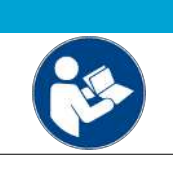

### **Platzierung auf dem Signal-Distribution-Board**

Die Abmessungen und Abstände für die Platzierung sowie weitere Details sind dem Design-Guide und den Dokumentationen zu den einzelnen Komponenten zu entnehmen.

Die folgende Abbildung zeigt beispielhaft die Anbindung des IPC C6015 an ein EJ-System. Die abgebildeten Komponenten dienen ausschließlich der funktionell-schematischen Darstellung.

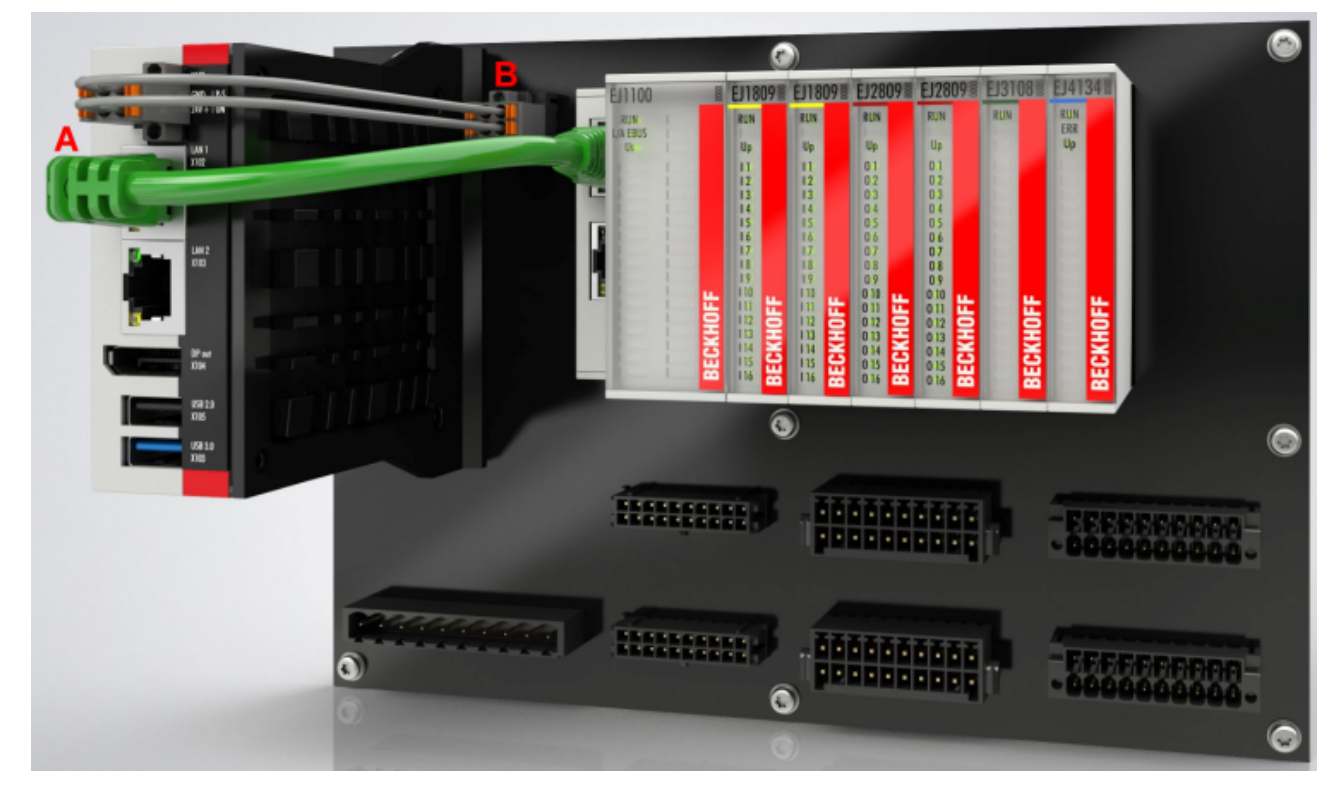

Abb. 24: Beispiel für die Anbindung des IPC C6015 an ein EJ-System

## <span id="page-34-0"></span>**4.8 Demontage vom Signal-Distribution-Board**

## **WARNUNG**

## **Verletzungsgefahr durch Stromschlag und Beschädigung des Gerätes möglich!**

Setzen Sie das Modul-System in einen sicheren, spannungslosen Zustand, bevor Sie mit der Montage, Demontage oder Verdrahtung der Module beginnen!

## *HINWEIS*

### **Beschädigung von Komponenten durch Elektrostatische Entladung möglich!**

Beachten Sie die Vorschriften zum ESD-Schutz!

Jedes Modul wird durch die Verrastung auf dem Distribution-Board gesichert, die zur Demontage gelöst werden muss.

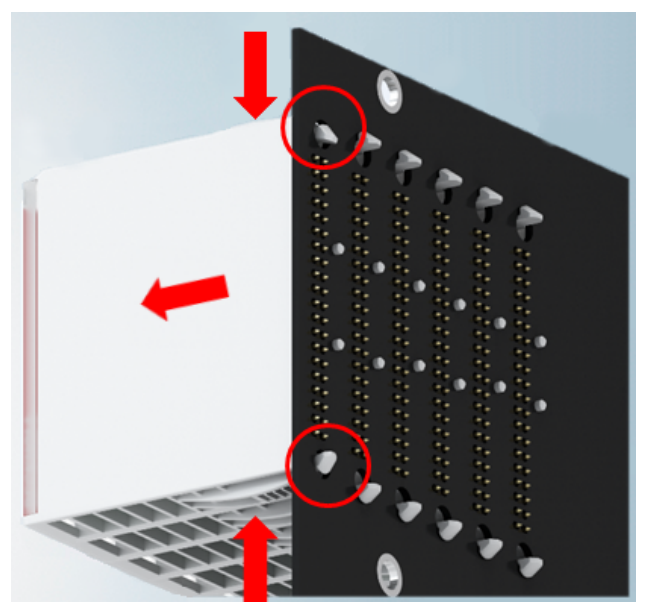

Abb. 25: Demontage EJ - Module

Zur Demontage vom Signal-Distribution-Board gehen Sie wie folgt vor:

- 1. Stellen Sie sicher, dass das Signal-Distribution-Board vor der Demontage der Module fest mit der Montagefläche verbunden ist. Die Demontage vom unbefestigten Signal-Distribution-Board kann zu Beschädigungen des Boards führen.
- 2. Drücken Sie die obere und die untere Montagelasche gleichzeitig und ziehen das Modul unter leichter Aufwärts- und Abwärtsbewegung vom Board ab.

## <span id="page-34-1"></span>**4.9 Entsorgung**

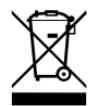

Mit einer durchgestrichenen Abfalltonne gekennzeichnete Produkte dürfen nicht in den Hausmüll. Das Gerät gilt bei der Entsorgung als Elektro- und Elektronik-Altgerät. Die nationalen Vorgaben zur Entsorgung von Elektro- und Elektronik-Altgeräten sind zu beachten.

## <span id="page-35-0"></span>**5 EtherCAT-Grundlagen**

Grundlagen zum Feldbus EtherCAT entnehmen Sie bitte der [EtherCAT System-Dokumentation](http://infosys.beckhoff.com/content/1031/ethercatsystem/index.html).

## <span id="page-36-3"></span><span id="page-36-0"></span>**6 Inbetriebnahme**

## *HINWEIS*

## **Schädigung von Geräten oder Datenverlust**

Grundlagen zur Inbetriebnahme von EtherCAT-Geräten entnehmen Sie bitte der [EtherCAT](http://infosys.beckhoff.com/content/1031/ethercatsystem/index.html) [System-Dokumentation](http://infosys.beckhoff.com/content/1031/ethercatsystem/index.html).

## <span id="page-36-1"></span>**6.1 EJ2502 - Grundlagen zur Funktion**

Die EJ2502 gibt auf zwei Kanälen je ein pulsweitenmoduliertes 24 V-Rechtecksignal mit max. 0,5 A Belastbarkeit aus. Dieses Signal ist getrennt in PWM-Verhältnis [0 .. 100%] (Tastverhältnis) und Frequenz [1 Hz .. 20 kHz] veränderlich, siehe [Technische Daten \[](#page-17-0) $\blacktriangleright$  [18\]](#page-17-0). Die Ausgabefrequenz ist kanalweise einstellbar. Die Peripherieseite der Elektronik ist galvanisch getrennt vom internen E-Bus und damit auch vom Feldbus. Die Prozessdatenauflösung von 16 Bit wird Modulintern auf die Hardwareauflösung von 10 Bit umgerechnet.

## <span id="page-36-2"></span>**6.2 EJ2502 - Prozessdaten**

Das Modul EJ2502 bietet abhängig von der Betriebsart ein bzw. zwei verschiedene Prozessdaten je Analogkanal zur Übertragung an: die Analogwerte *PWM output* (16 Bit) und *PWM period* (16 Bit) */ PWM period (1 Hz)* (32 Bit).

Drei Prozessdatenarten stehen bei dem EJ2502 Modul zur Auswahl:

- Pulsweite (Standard): je Kanal wird *PWM output* (16 Bit) übertragen.
- Pulsweite und Frequenz (16 Bit): je Kanal wird *PWM output* (16 Bit) und *PWM period* (16 Bit) übertragen.
- Pulsweite und Frequenz (1 Hz) (32 Bit): je Kanal wird *PWM output* (16 Bit) und *PWM period (1 Hz)* (32 Bit) übertragen.

Die Übertragung einzelner Prozessdaten können im Reiter *ProcessData* deaktiviert werden (s. Kapitel "[EJ2502 - Einstellung der Prozessdatenobjekte \(PDO\) \[](#page-38-0)[}](#page-38-0) [39\]](#page-38-0)".

## **EJ2502 - Prozessdaten (Default)**

Im Folgenden werden die Default - Prozessdaten der EJ2502 dargestellt. Die Angaben sind gültig für TwinCAT 2.11 ab Build 1544.

| 白書<br>Term 11 (EJ2502)                                                                                                    |                       |                     |             |        |        |         |           |
|----------------------------------------------------------------------------------------------------|-----------------------|---------------------|-------------|--------|--------|---------|-----------|
| □ <b>&amp;</b> PWM Outputs Channel 1<br>i vel PWM output<br>□ ·· SI PWM Outputs Channel 2<br><b>E</b> • PWM output<br>⊟ <sup>®</sup> WcState | Name                  | <b>Type</b>         | <b>Size</b> | >Addr  | In/Out | User ID | Linked to |
|                                                                                                    | <b>Of</b> WcState     | <b>BOOL</b>         | 0.1         | 1522.5 | Input  | 0       |           |
|                                                                                                    | ♦ State               | <b>UINT</b>         | 2.0         | 1612.0 | Input  | 0       |           |
|                                                                                                    | √ AdsAddr             | <b>AMSADDRESS</b>   | 8.0         | 1614.0 | Input  | 0       |           |
|                                                                                                    | $\otimes$ 1 netId     | ARRAY [05] OF USINT | 6.0         | 1614.0 | Input  | 0       |           |
| — <b>ां</b> WcState                                                                                                    | $\lozenge$ [netId[0]  | <b>USINT</b>        | 1.0         | 1614.0 | Input  | 0       |           |
| □ & InfoData<br>— <b>O†</b> State<br>□ <b>O</b> AdsAddr                                                                                      | $\Diamond$ [netId[1]  | <b>USINT</b>        | 1.0         | 1615.0 | Input  | 0       |           |
|                                                                                                    | $\Diamond$ [netId[2]  | <b>USINT</b>        | 1.0         | 1616.0 | Input  | 0       |           |
|                                                                                                    | $\lozenge$ [netId[3]  | <b>USINT</b>        | 1.0         | 1617.0 | Input  | 0       |           |
| - <b>O</b> † DcOutputShift                                                                                                    | OînetId[4]            | <b>USINT</b>        | 1.0         | 1618.0 | Input  | 0       |           |
| <sup>i</sup> • Of DcInputShift                                                                                                    | $\lozenge$ ] netId[5] | <b>USINT</b>        | 1.0         | 1619.0 | Input  | 0       |           |
|                                                                                                    | ♦ Dort                | <b>UINT</b>         | 2.0         | 1620.0 | Input  | 0       |           |
|                                                                                                    | ♦ DcOutputShift       | <b>DINT</b>         | 4.0         | 1622.0 | Input  | 0       |           |
|                                                                                                    | ♦↑DcInputShift        | <b>DINT</b>         | 4.0         | 1626.0 | Input  | 0       |           |
|                                                                                                    | <b>N</b> PWM output   | UINT                | 2.0         | 257.0  | Output | 0       |           |
|                                                                                                    | <b>N</b> PWM output   | UINT                | 2.0         | 259.0  | Output | 0       |           |
|                                                                                                    |                       |                     |             |        |        |         |           |

Abb. 26: EJ2502 - Default-Prozessdaten

## <span id="page-37-0"></span>**6.3 EJ2502 - Datenstrom**

Die Reihenfolge der Berücksichtigung der Parameter stellt sich wie folgt dar:

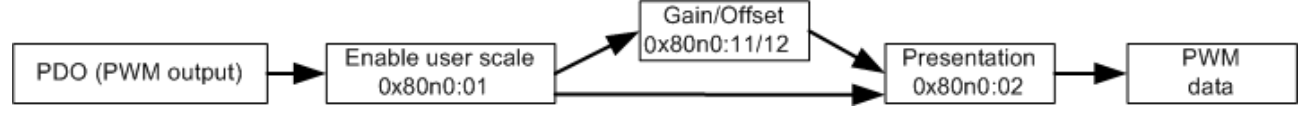

Abb. 27: Datenflussdiagramm EJ2502

## <span id="page-37-1"></span>**6.4 EJ2502 - Betriebsmodi**

Das Ausgangsmodul EJ2502 verfügt über drei Grundbetriebsmodi mit Zusatzeinstellungen je Kanal (Kanal1: n=0, Kanal 2: n=1):

- Pulsweite (Standard)
- Pulsweite und Frequenz (16 Bit)
- Pulsweite und Frequenz 1Hz (32 Bit)

Die Grundeinstellung erfolgt über die [Prozessdatenauswahl \[](#page-38-0) $\triangleright$  [39\]](#page-38-0). Die Unterschiede und Einstellungsmöglichkeiten werden in der folgenden Tabelle dargestellt.

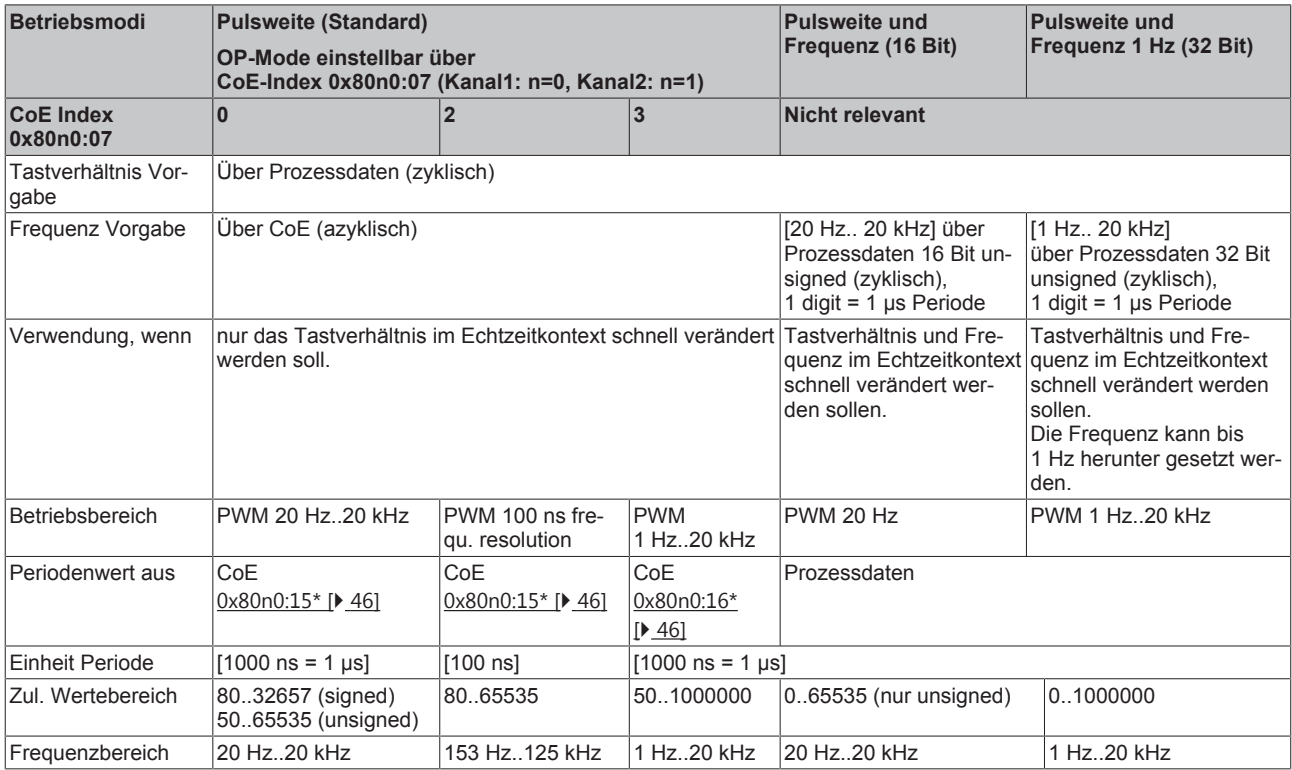

\*Die entsprechende Ausgabefrequenz ergibt sich aus der Umrechnung der Periode.

**Unzulässige Werte in Betriebsmodus Pulweite (Standard), OP-Mode "100 ns"**

• Wird in der Betriebsart Pulsweite (Standard), OP Mode "100 ns" ein Wert < 80 [\*100 ns] vorgegeben, kann dieser nicht verarbeitet werden.

ð Wurde ein solch unzulässiger Wert eingegeben, muss das EtherCAT Gerät im PREOP-State gestartet werden und in diesem Zustand der CoE-Eintrag korrigiert werden.

## <span id="page-38-0"></span>**6.5 EJ2502 - Einstellung der Prozessdatenobjekte (PDO)**

Die zu übertragenden Prozessdaten (PDO, ProcessDataObjects) können durch den Benutzer

- für alle Kanäle gleichzeitig über den Auswahldialog "Predefined PDO Assignment", siehe folgende Abb. (E) gewählt werden.
	- Die EJ2502 bietet drei verschiedene "Predefined PDO Assignment" zur Auswahl an:
		- "Pulsweite (Standard)": 0x1600 und 0x1601 (in folgender Abb. blau markiert)
		- "Pulsweite und Frequenz (16 Bit)": 0x1602 und 0x1603 (in folgender Abb. rot markiert)
		- "Pulsweite und Frequenz 1 Hz (32 Bit)": 0x1604 und 0x1605 (in folgender Abb. grün markiert)
- Selektiv für einzelne Kanäle und PDO durch Auswahl des Sync Managers (s. folgende Abb. A) und anschließend der PDO (s. folgende Abb. B) ausgewählt werden. Ausschlusskriterien verhindern irreguläre Kombinationen. Ausgeschlossene PDO sind grau hinterlegt. So kann z. B. das PDO 0x1600 nicht gewählt werden, solange 0x1604 aktiviert ist.

Diese Änderungen sind nach Aktivierung und EtherCAT-Neustart bzw. einem Reload wirksam.

Die Zuordnung der PDO zum jeweiligen Sync Manager wird in der "PDO List" (s. folgende Abb. C) in Spalte "SM" angezeigt. Die Inhalte des in der "PDO List" ausgewählten PDO werden im Feld "PDO Content" (s. folgende Abb. D) angezeigt. Eine Übersicht über Zuordnung und Inhalte der PDO finden Sie im Kapitel "[EJ2502 - Zuordnung und Inhalte der PDOs \[](#page-39-0)[}](#page-39-0) [40\]](#page-39-0)".

Die gewählten PDO werden im TwinCAT Baum (F) angezeigt und können verlinkt werden. Eine ausführliche Beschreibung zur Auswahl der PDO finden sie in der EtherCAT System-Dokumentation im Kapitel "[EtherCAT-Teilnehmerkonfiguration](https://infosys.beckhoff.de/content/1031/ethercatsystem/1037003019.html)".

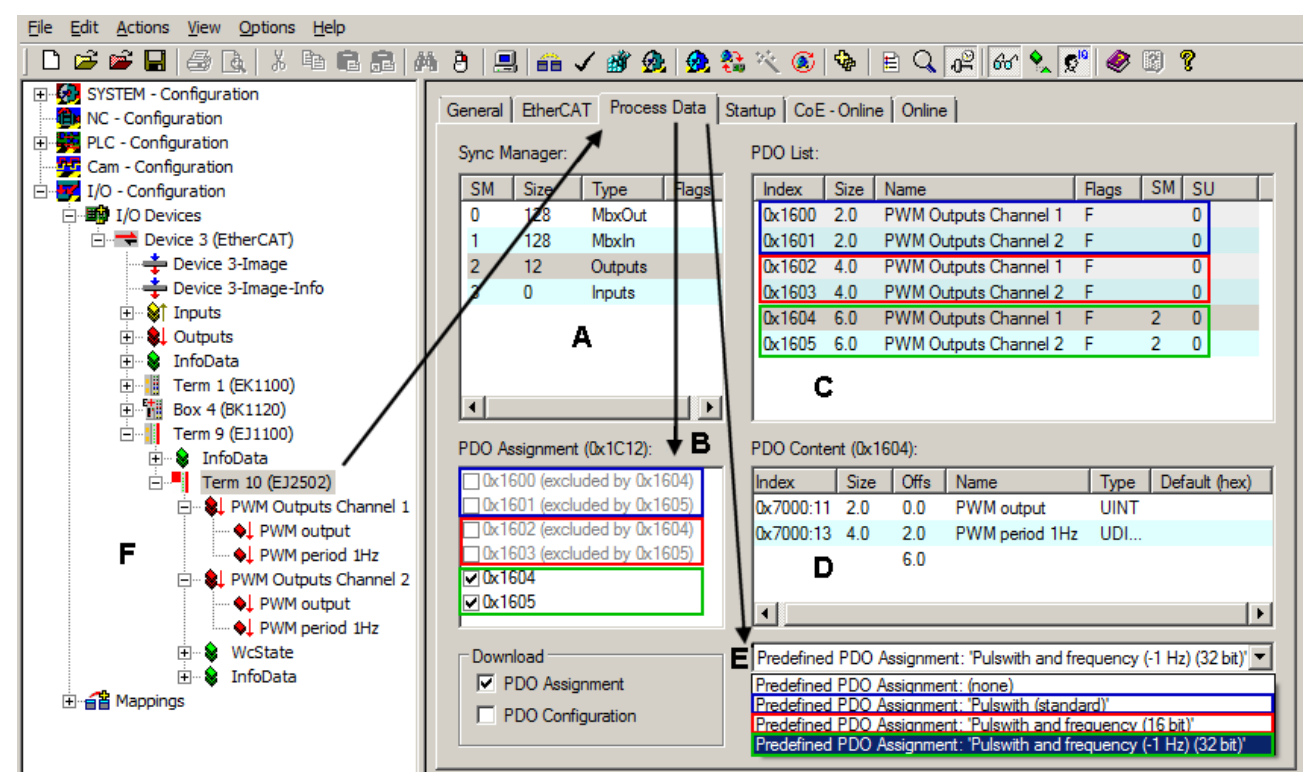

Abb. 28: Betriebsartenwahl der EJ2502

## <span id="page-39-0"></span>**EJ2502 - Zuordnung und Inhalte der PDOs**

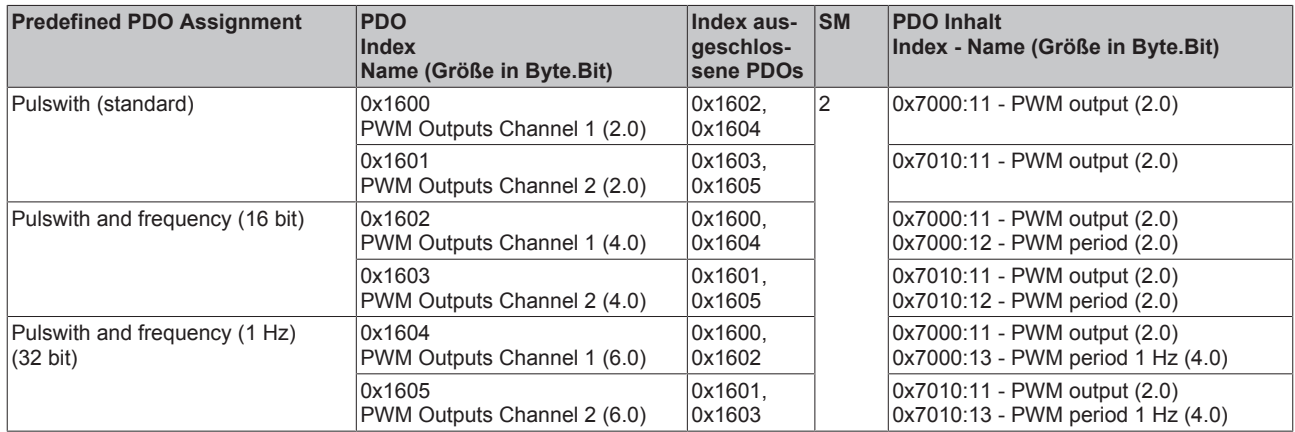

# <span id="page-40-0"></span>**6.6 EJ2502 - Einstellungen über das CoE-Verzeichnis**

## **Parametrierung über das CoE-Verzeichnis (CAN over EtherCAT)**

Die Parametrierung des EtherCAT Geräts wird über den CoE - Online Reiter (mit Doppelklick auf das entsprechende Objekt) bzw. über den Prozessdatenreiter (Zuordnung der PDOs) vorgenommen. Eine ausführliche Beschreibung finden Sie in der EtherCAT System-Dokumentation im Kapitel "[EtherCAT Teilnehmerkonfiguration](https://infosys.beckhoff.de/content/1031/ethercatsystem/1037003019.html)".

Beachten Sie bei Verwendung/Manipulation der CoE-Parameter die allgemeinen CoE-Hinweise im Kapitel "[CoE-Interface](https://infosys.beckhoff.de/content/1031/ethercatsystem/2469072907.html)" der EtherCAT-System-Dokumentation:

- StartUp-Liste führen für den Austauschfall
- Unterscheidung zwischen Online/Offline Dictionary, Vorhandensein aktueller XML-Beschreibung
- "CoE-Reload" zum Zurücksetzen der Veränderungen

Folgende CoE-Einstellungen aus den Objekten 0x80n0:0 (Kanal1: n=0; Kanal2: n=1) sind hier in den Default – Einstellungen wiedergegeben:

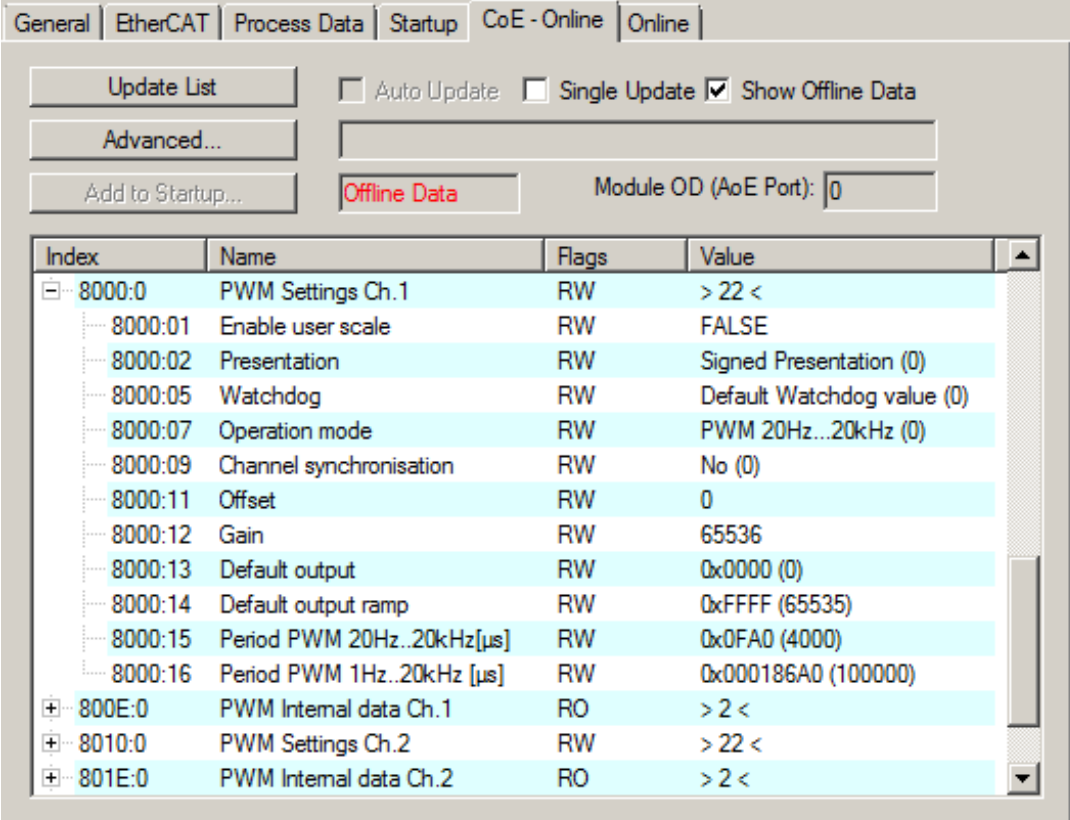

Abb. 29: Reiter "CoE-Online" am Beispiel EJ2502

- Änderungen im CoE-Verzeichnis sind im Allgemeinen sofort wirksam.
- Sie werden im Allgemeinen nur im Slave stromausfallsicher gespeichert und sollten deshalb in der CoE-StartUp-Liste eingetragen werden. Diese Liste wird bei jedem EtherCAT Start abgearbeitet und die Einstellungen in den Slave geladen.

## <span id="page-41-0"></span>**6.6.1 Anwenderskalierung**

Das Aktivieren einer anwenderseitigen Skalierung mit Offset und Verstärkung/Gain ist möglich. Diese wirkt sich auf den PWM-Prozessdatenwert aus. Siehe dazu Abb. *Datenflussdiagramm der EJ2502.*

- Die Freigabe der Anwender-Skalierung erfolgt über den Index [0x80n0:01 \[](#page-45-1)[}](#page-45-1) [46\]](#page-45-1)
- Die Parametrierung erfolgt über die Indizes:
	- [0x80n0:11 \[](#page-45-1)[}](#page-45-1) [46\]](#page-45-1) Offset der Anwenderskalierung
	- [0x80n0:12 \[](#page-45-1)[}](#page-45-1) [46\]](#page-45-1) Gain der Anwenderskalierung

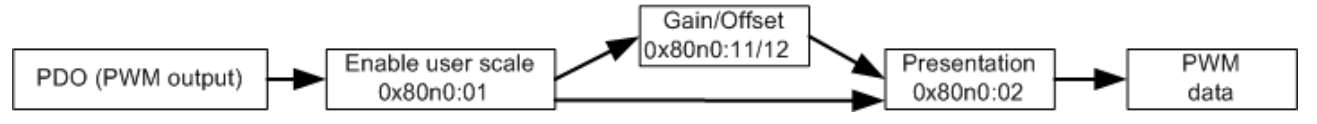

Abb. 30: Datenflussdiagramm der EJ2502

## <span id="page-41-1"></span>**6.6.2 Darstellung (Presentation)**

Im CoE kann ein Kanal-Parameter *Presentation* (0x80n0:02) eingestellt werden. Dieser wirkt sich auf die Berücksichtigung des PWM-PDO (16 Bit) aus:

- signed (default): Wertebereich  $0...7$ FFF $F_{\text{hex}}$ /32767 $_{\text{dec}}$  für 0..100% Tastverhältnis
- unsigned: Wertebereich 0...FFFF $_{hex}$ /65535 $_{dec}$  für 0..100% Tastverhältnis
- Absolute Value with MSB as sign
- Absolute Value

## <span id="page-41-2"></span>**6.6.3 Watchdog**

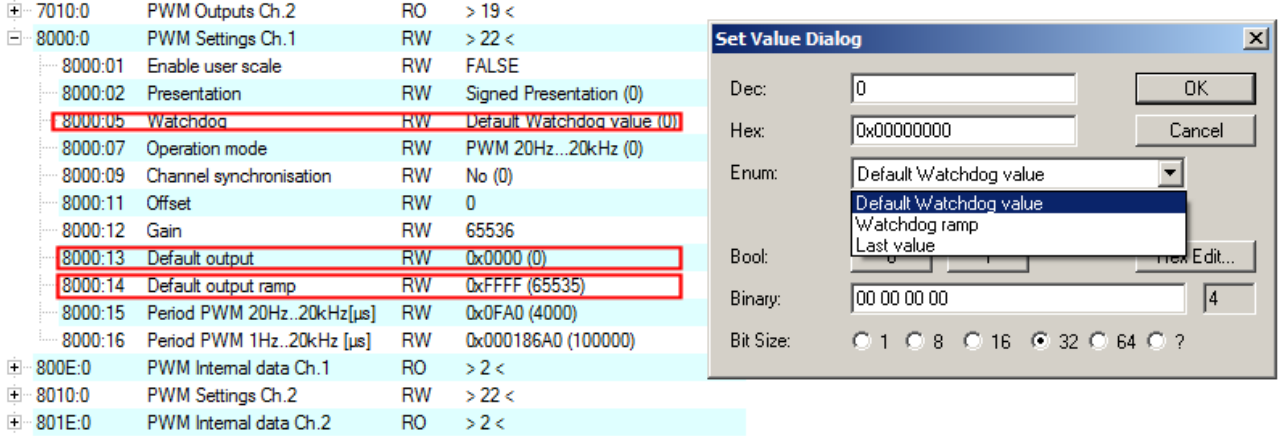

Abb. 31: Einstellung des Watchdog über das CoE-Verzeichnis

Im CoE – Online Verzeichnis kann der Watchdog über die Indizes 0x80n0:05, 0x80n0:13 und 0x80n0:14 (Ch1: n=0; Ch2: n=1) eingestellt werden. Folgende Einstellungen sind möglich:

- **Default watchdog value (Index 0x8000:05)**
	- Bei einer Kommunikationsunterbrechung schaltet ein [Watchdog \[](#page-51-0)[}](#page-51-0) [52\]](#page-51-0) die Ausgänge nach 100 ms (default) ab. Die Watchdog-Zeit ist außerhalb des CoE-Verzeichnisses über die [Erweiterten Einstellungen im \[](#page-51-1)[}](#page-51-1) [52\]](#page-51-1) [Reiter "EtherCAT" \[](#page-51-1)[}](#page-51-1) [52\]](#page-51-1) (System Manager) veränderbar.
	- Zusätzlich kann in Index 0x8000:13 (Ch1) bzw. [0x8010:13 \[](#page-45-1)[}](#page-45-1) [46\]](#page-45-1) (Ch2) ein Ausgangswert definiert werden, der auf die Ausgänge geschaltet wird.
- **Watchdog ramp (Index 0x8000:05)**
- Eine Rampe (Index 0x8000:14 bzw. [0x8010:14 \[](#page-45-1)[}](#page-45-1) [46\]](#page-45-1)) ist im Watchdog parametrierbar: löst der Watchdog aus, werden die Ausgänge nicht sofort auf den Zielwert aus [0x80n0:13 \[](#page-45-1) $\blacktriangleright$  [46\]](#page-45-1) gefahren, sondern es findet vom aktuellen Ausgabewert aus eine lineare Veränderung [digit/ms] bis auf den Zielwert aus Index [0x80n0:13 \[](#page-45-1) $\blacktriangleright$  [46\]](#page-45-1) statt. Dieser wird dann gehalten.
- **Last output value (Index 0x8000:05)**
	- Der letzte gültige Ausgabewert nach Auftreten eines Fehlers wird ausgegeben.

*HINWEIS*

**Watchdog-Parametrierung kann ungewollte Aktionen auslösen!**

Beachten Sie die Anmerkungen im Kapitel "[Hinweise zur Watchdogeinstellung \[](#page-51-0) $\triangleright$  [52\]](#page-51-0)"!

## <span id="page-42-0"></span>**6.6.4 Kanalsynchronisierung (ab Firmware 10)**

Ab EJ2502 FW10 ist im CoE eine Einstellung verfügbar, die die Ausgabe von Kanal 2 von den Vorgaben von Kanal 1 direkt abhängig macht.

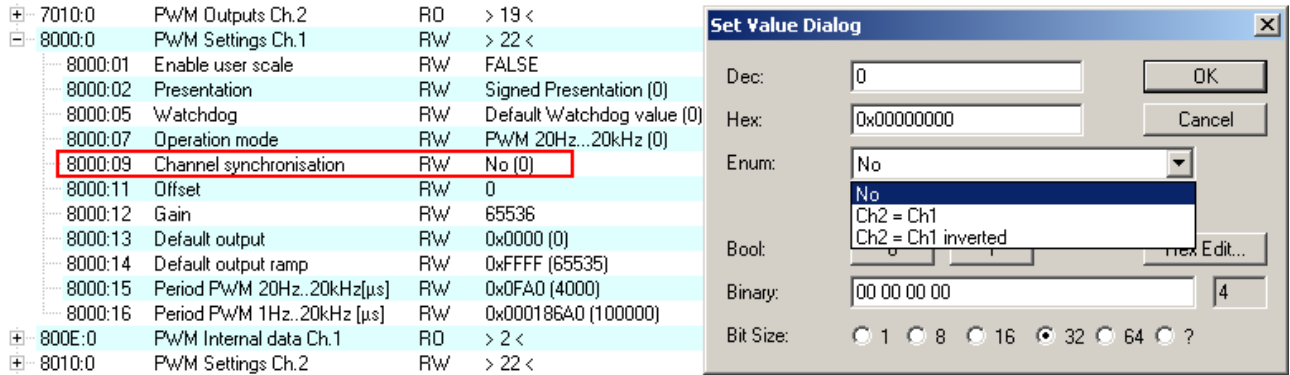

Abb. 32: CoE-Einstellung zur Synchronisierung

Funktion:

- No: keine Abhängigkeit von Kanal 2 zu Kanal 1
- Ch2 = Ch1: Frequenz und Tastverhältnis von Kanal 1 werden auch auf Kanal 2 angewendet. Die Phasenlage beträgt 0 d.h. die steigenden/fallenden Flanken von Kanal 1 und 2 kommen zugleich, Kanal 2 gibt das gleiche aus wie Kanal 1.
- Ch2 = Ch1 inverted: Frequenz und Tastverhältnis von Kanal 1 werden auch auf Kanal 2 angewendet, das Tastverhältnis wird allerdings invertiert. Die Phasenlage beträgt 0 d.h. eine steigende Flanke von Kanal 1 kommt zugleich mit fallender Flanke von Kanal 2 etc.

#### Hinweise

- Die Einstellung *ChannelSynchronisation* ist auch im Kanal 2 vorhanden, hat dort aber keine Wirkung bzw. ist nicht zu benutzen.
- Wenn die Funktion im CoE aktiviert oder deaktiviert wird, kommt es (natürlich) auf Kanal 2 zu kurzzeitig ungültiger Phasenlage.

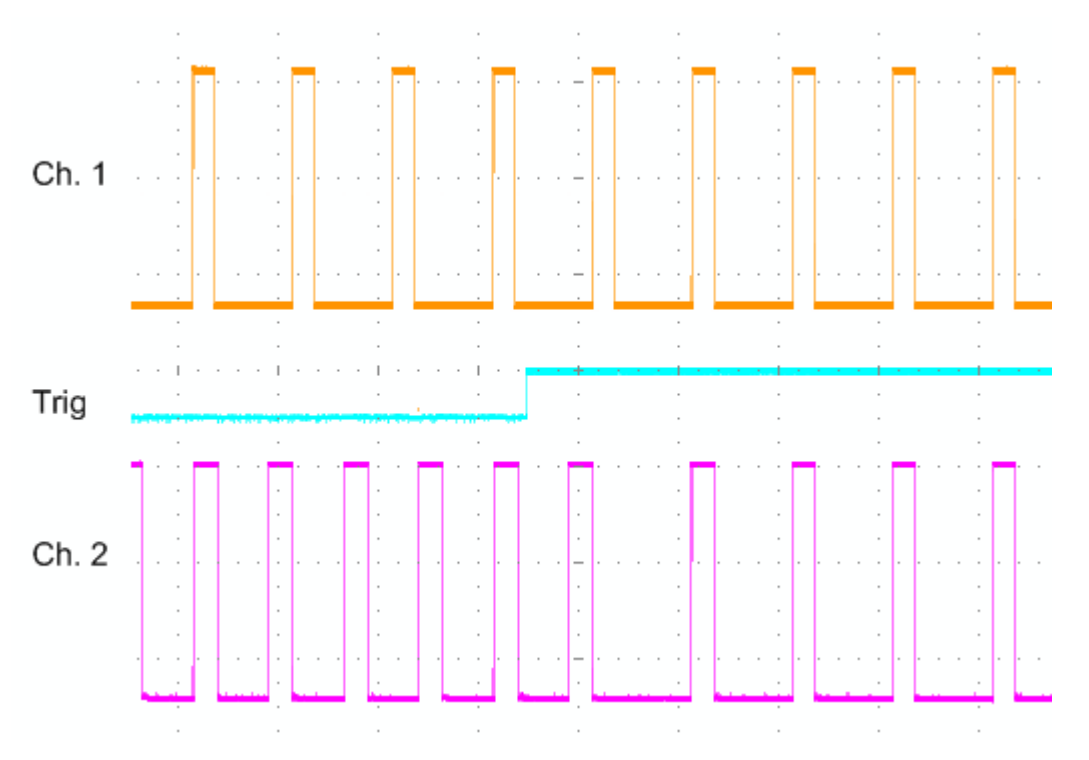

Abb. 33: Oszilloskop-Aufnahme im Synchronisierungsmoment

Beispiel: Sobald "Ch2 = Ch1" geschaltet wird (hier für die Triggerung des Oszilloskop durch den zusätzlichen Kanal Trig visualisiert) kommt es auf Kanal 2 zu einer Pause bis die Synchronisierung einsetzt.

## <span id="page-44-0"></span>**6.7 EJ2502 - Objektbeschreibung und Parametrierung**

### **EtherCAT XML Device Description**

Die Darstellung entspricht der Anzeige der CoE-Objekte aus der EtherCAT [XML](https://download.beckhoff.com/download/configuration-files/io/ethercat/xml-device-description/Beckhoff_EtherCAT_XML.zip) Device Description. Es wird empfohlen, die entsprechende aktuellste XML-Datei im Download-Bereich auf der Beckhoff-Website herunterzuladen und entsprechend der Installationsanweisungen zu installieren.

**Parametrierung über das CoE-Verzeichnis (CAN over EtherCAT)**

Die Parametrierung des EtherCAT Geräts wird über den CoE - Online Reiter (mit Doppelklick auf das entsprechende Objekt) bzw. über den Prozessdatenreiter (Zuordnung der PDOs) vorgenommen. Eine ausführliche Beschreibung finden Sie in der EtherCAT System-Dokumentation im Kapitel "[EtherCAT Teilnehmerkonfiguration](https://infosys.beckhoff.de/content/1031/ethercatsystem/1037003019.html)".

Beachten Sie bei Verwendung/Manipulation der CoE-Parameter die allgemeinen CoE-Hinweise im Kapitel "[CoE-Interface](https://infosys.beckhoff.de/content/1031/ethercatsystem/2469072907.html)" der EtherCAT-System-Dokumentation:

- StartUp-Liste führen für den Austauschfall
- Unterscheidung zwischen Online/Offline Dictionary, Vorhandensein aktueller XML-Beschreibung
- "CoE-Reload" zum Zurücksetzen der Veränderungen

### **Einführung**

In der CoE-Übersicht sind Objekte mit verschiedenem Einsatzzweck enthalten:

- Objekte die zur Parametrierung bei der Inbetriebnahme nötig sind:
	- [Restore \[](#page-44-1)[}](#page-44-1) [45\]](#page-44-1) Objekt Index 0x1011
	- [Konfigurationsdaten \[](#page-45-1)[}](#page-45-1) [46\]](#page-45-1) Index 0x80n0
- Objekte die zum regulären Betrieb z. B. durch ADS-Zugriff bestimmt sind.
- Profilspezifische Objekte:
	- [Ausgangsdaten \[](#page-46-1)[}](#page-46-1) [47\]](#page-46-1) Index 0x70n0
	- [Informations- und Diagnostikdaten \[](#page-46-2)[}](#page-46-2) [47\]](#page-46-2) Index 0x80nE, 0xF000, 0xF008, 0xF010
- [Standardobjekte \[](#page-47-1) $\blacktriangleright$  [48\]](#page-47-1)

Im Folgenden werden zuerst die im normalen Betrieb benötigten Objekte vorgestellt, dann die für eine vollständige Übersicht noch fehlenden Objekte.

## <span id="page-44-1"></span>**6.7.1 Restore Objekt**

#### **Index 1011 Restore default parameters**

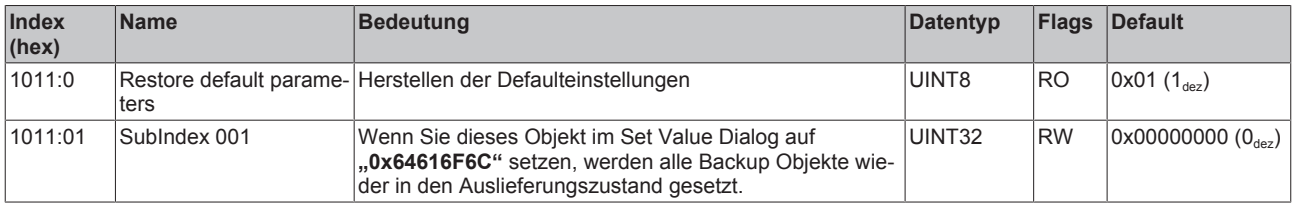

## <span id="page-45-0"></span>**6.7.2 Konfigurationsdaten**

## <span id="page-45-1"></span>**Index 80n0 PWM Settings (n=0 für Ch.1, n=1 für Ch.2)**

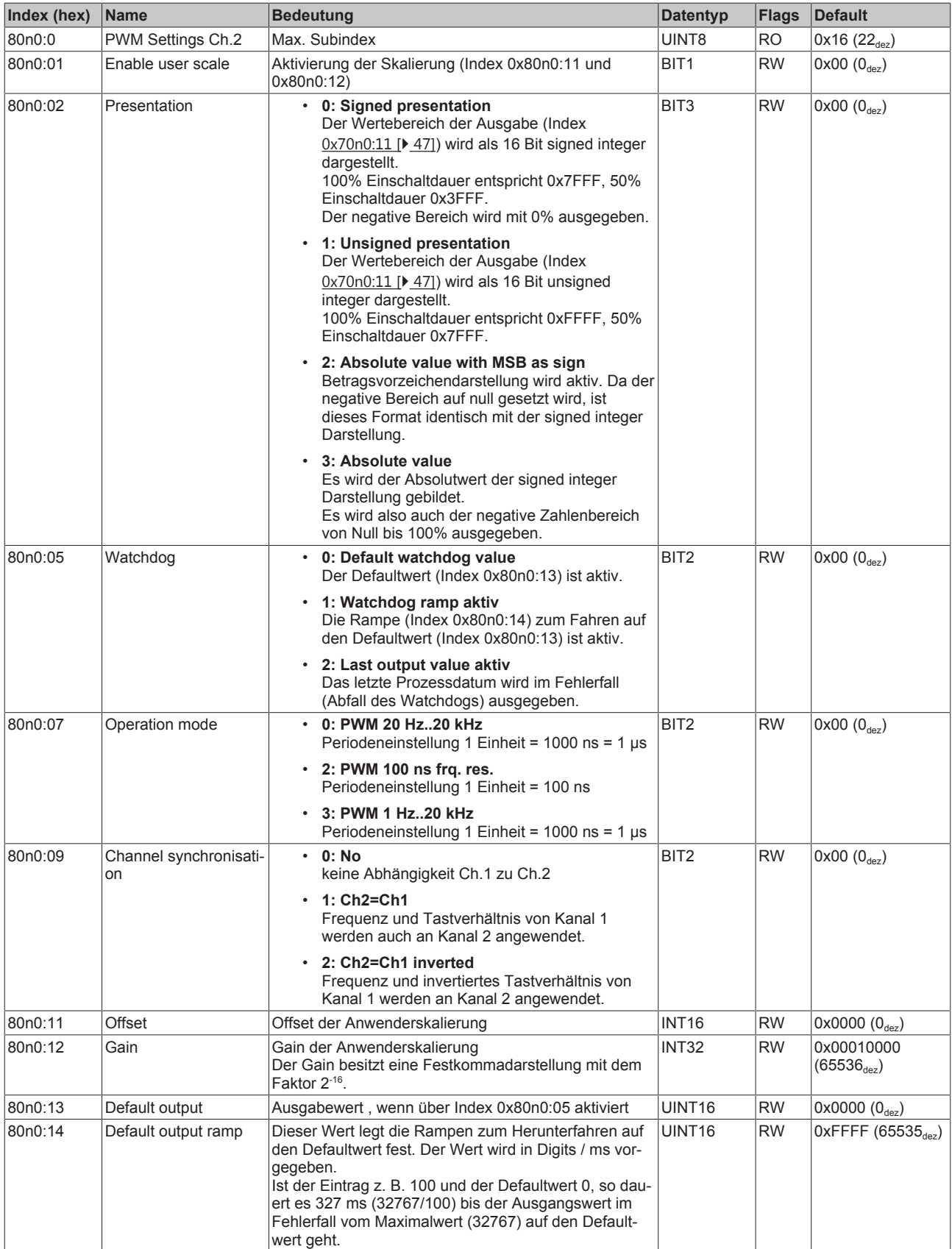

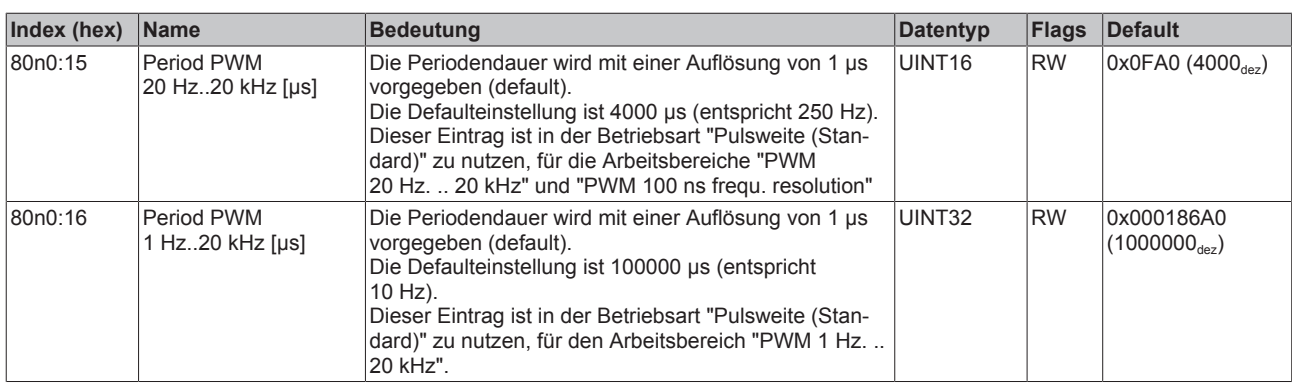

## <span id="page-46-0"></span>**6.7.3 Profilspezifische Objekte (0x6000-0xFFFF)**

Die profilspezifischen Objekte haben für alle EtherCAT Slaves, die das Profil 5001 unterstützen, die gleiche Bedeutung.

## **6.7.3.1 Ausgangsdaten**

#### <span id="page-46-1"></span>**Index 7000 PWM Outputs Ch.1**

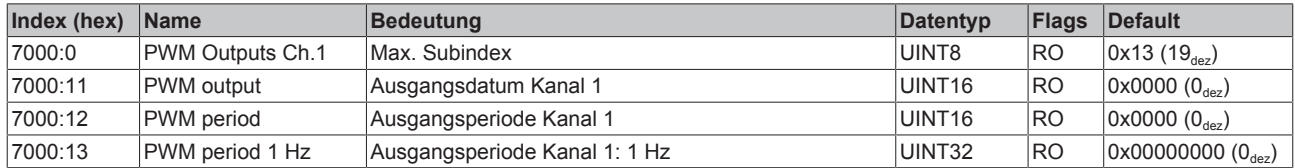

## <span id="page-46-3"></span>**Index 7010 PWM Outputs Ch.2**

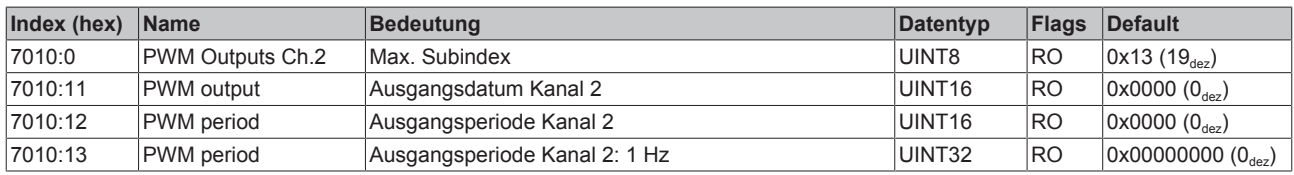

## **6.7.3.2 Informations- und Diagnostikdaten**

#### <span id="page-46-2"></span>**Index 800E PWM Internal data Ch.1**

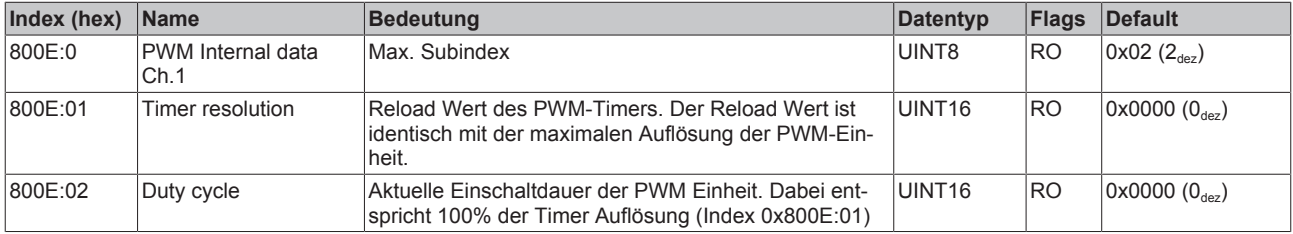

## **Index 801E PWM Internal data Ch.2**

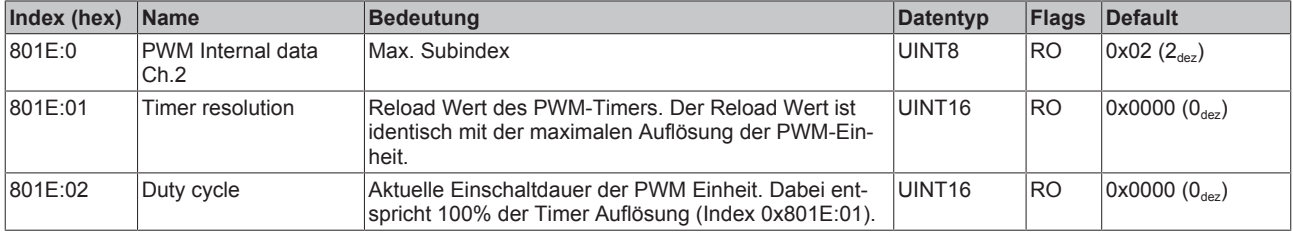

### **Index F000 Modular device profile**

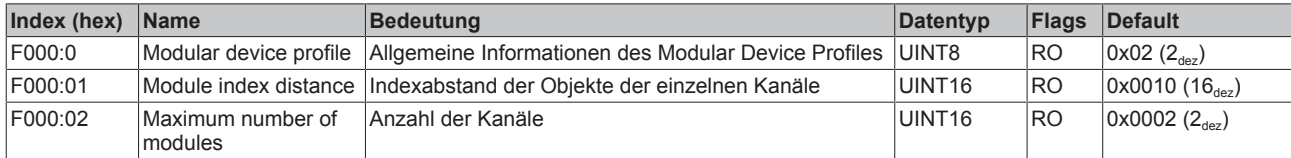

#### **Index F008 Code word**

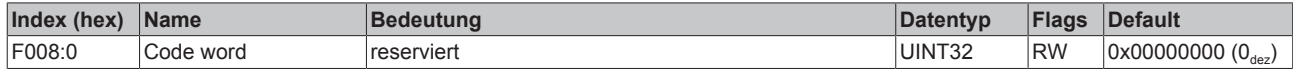

## **Index F010 Module list**

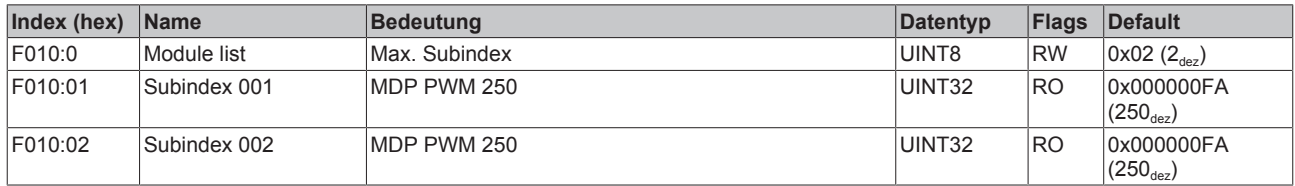

## <span id="page-47-0"></span>**6.7.4 Standardobjekte (0x1000-0x1FFF)**

<span id="page-47-1"></span>Die Standardobjekte haben für alle EtherCAT-Slaves die gleiche Bedeutung.

### **Index 1000 Device type**

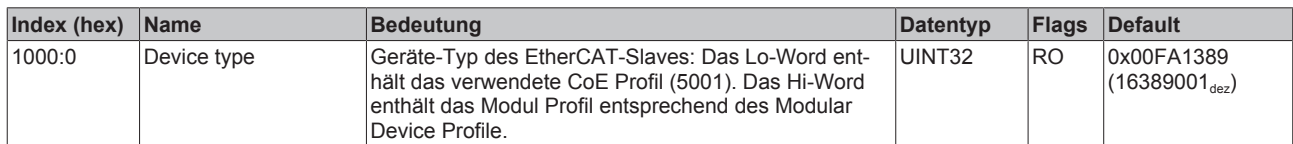

### **Index 1008 Device name**

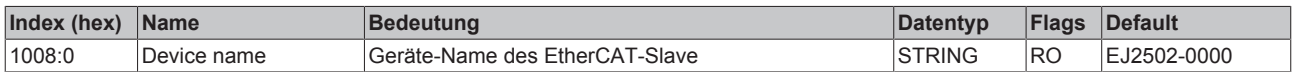

### **Index 1009 Hardware version**

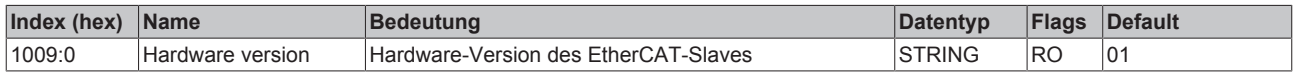

## **Index 100A Software version**

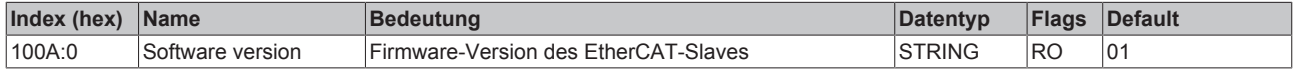

### **Index 1018 Identity**

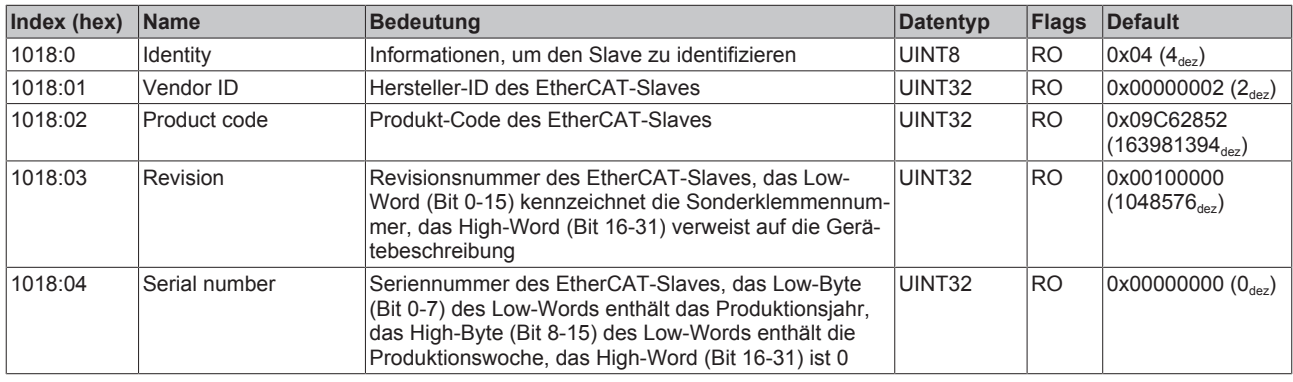

### **Index 10F0 Backup parameter**

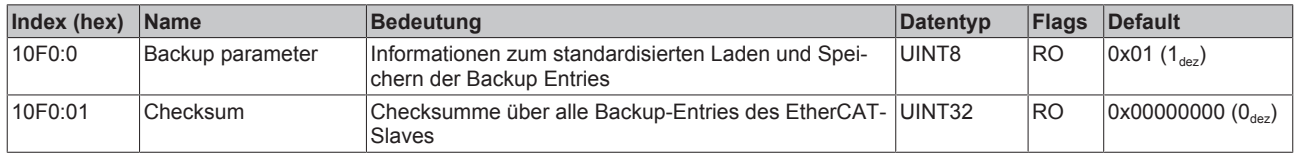

### **Index 1400 PWM RxPDO-Par Ch.1**

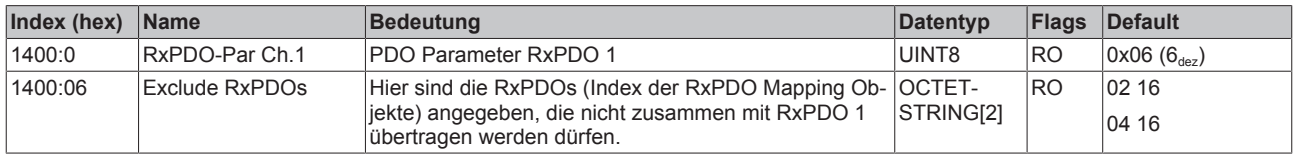

### **Index 1401 PWM RxPDO-Par Ch.2**

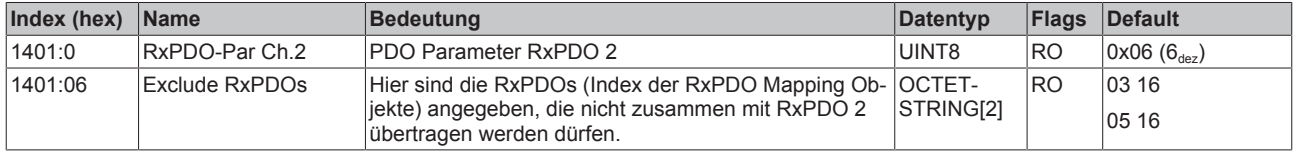

### **Index 1402 PWM RxPDO-Par Ch.1**

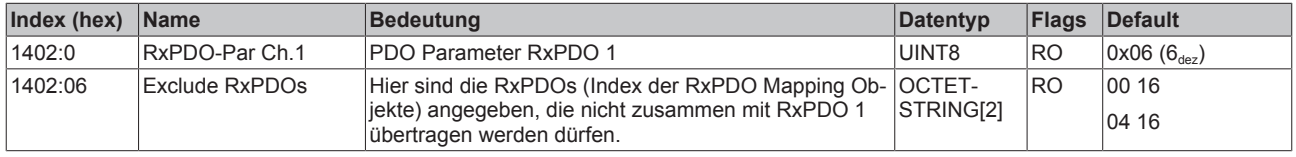

### **Index 1403 PWM RxPDO-Par Ch.2**

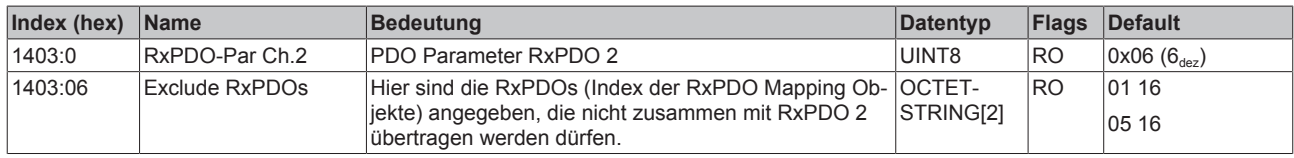

#### **Index 1404 PWM RxPDO-Par Ch.1**

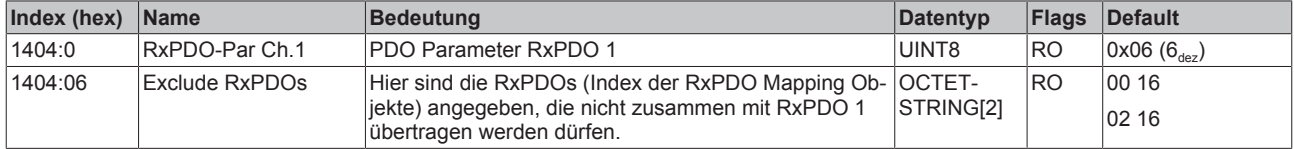

### **Index 1405 PWM RxPDO-Par Ch.2**

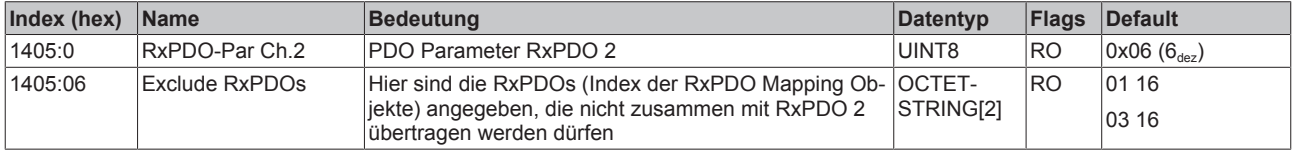

### **Index 1600 RxPDO-Map Ch.1**

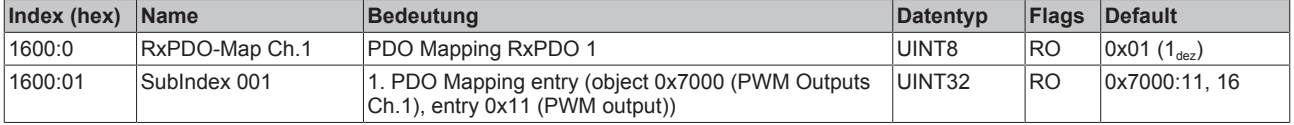

## **Index 1601 RxPDO-Map Ch.2**

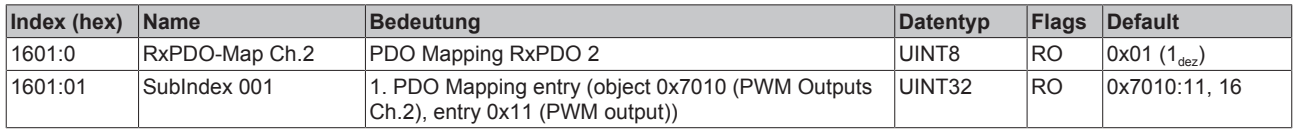

### **Index 1602 RxPDO-Map Ch.1**

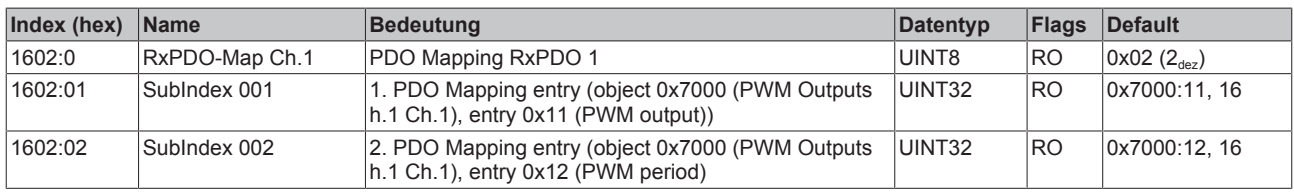

### **Index 1603 RxPDO-Map Ch.2**

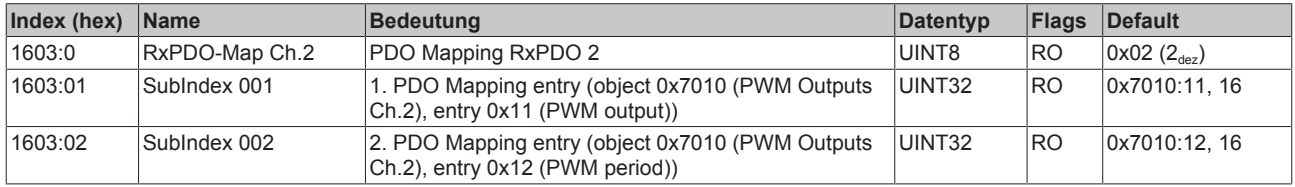

### **Index 1604 RxPDO-Map Ch.1**

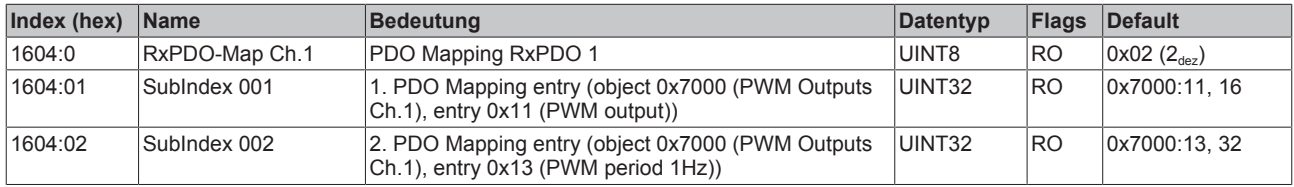

## **Index 1605 RxPDO-Map Ch.2**

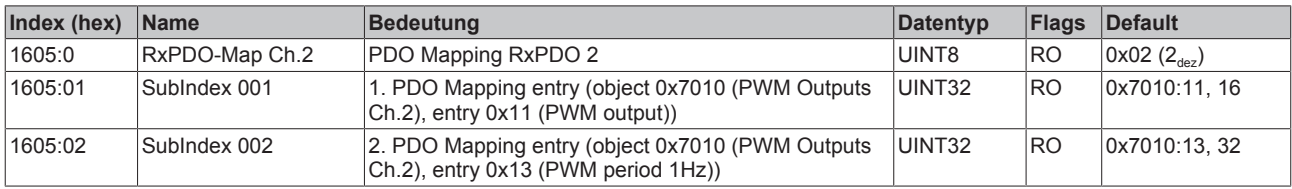

## **Index 1C00 Sync manager type**

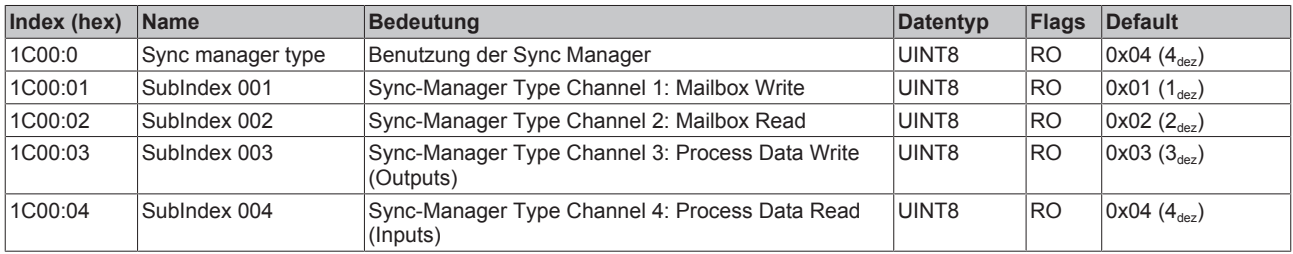

## **Index 1C12 RxPDO assign**

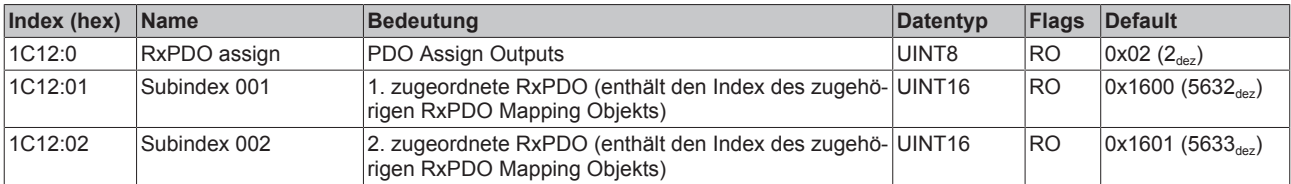

 $\bullet$ 1

## **Index 0x1C32 SyncManager (SM) Output Parameter**

Dieses Modul unterstützt keine Distributed Clocks Funktionalität! Nachfolgende Beschreibungen sind deshalb auf den reduzierten Funktionsumfang der EJ2502 gekürzt.

## **Index 1C32 SM output parameter**

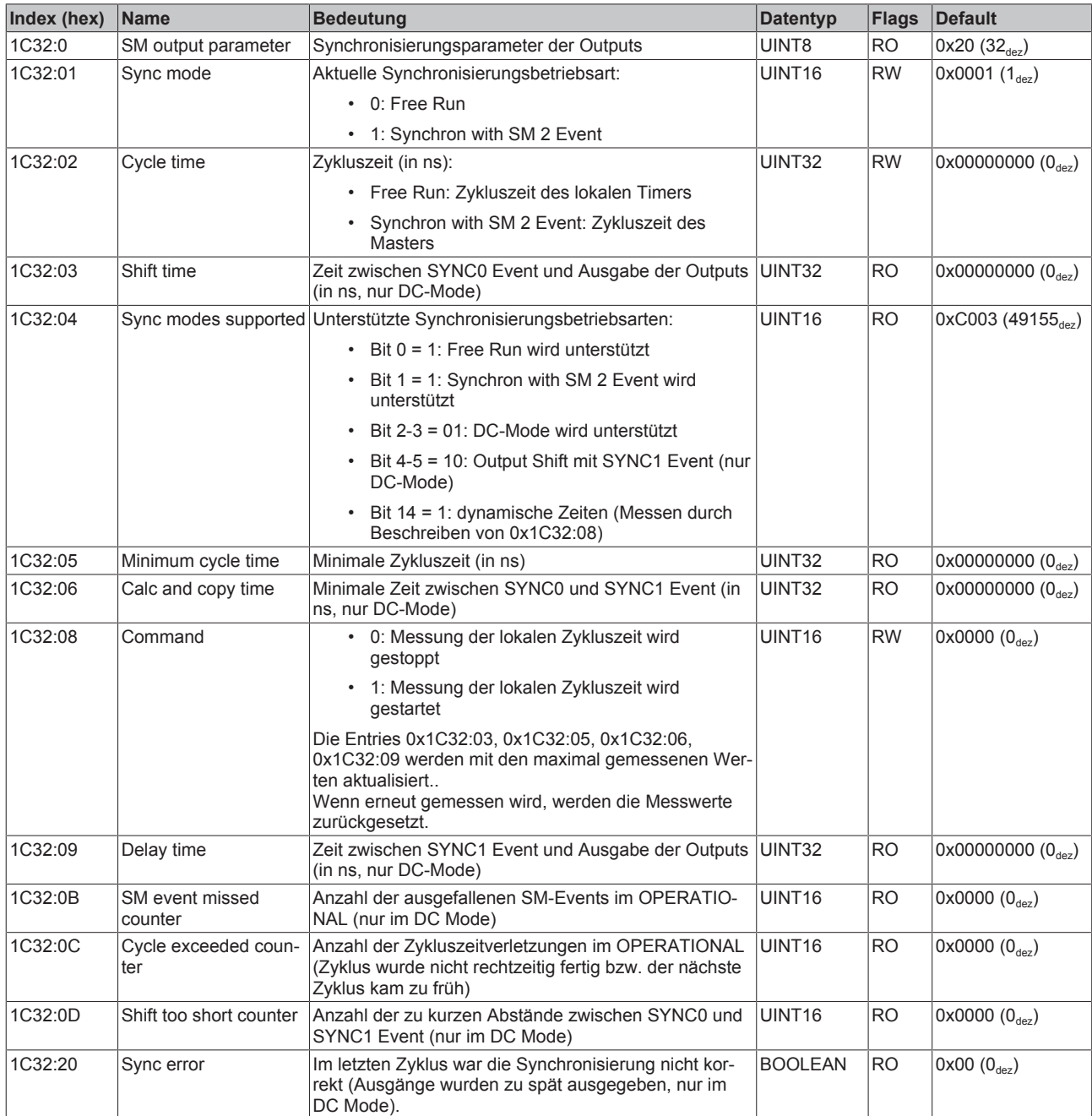

## <span id="page-51-0"></span>**6.8 Allgemeine Hinweise zur Watchdog-Einstellung**

Die ELxxxx Klemmen sind mit einer Sicherungseinrichtung (Watchdog) ausgestattet, die z. B. bei unterbrochenem Prozessdatenverkehr nach einer voreinstellbaren Zeit die Ausgänge in einen sicheren Zustand schaltet, in Abhängigkeit vom Gerät und Einstellung z. B. auf AUS.

Der EtherCAT Slave Controller (ESC) verfügt dazu über zwei Watchdogs:

- SM-Watchdog (default: 100 ms)
- PDI-Watchdog (default: 100 ms)

### **SM-Watchdog (SyncManagerWatchdog)**

Der SyncManager-Watchdog wird bei jeder erfolgreichen EtherCAT-Prozessdaten-Kommunikation mit der Klemme zurückgesetzt. Findet z. B. durch eine Leitungsunterbrechung länger als die eingestellte und aktivierte SM-Watchdog-Zeit keine EtherCAT-Prozessdaten-Kommunikation mit der Klemme statt, löst der Watchdog aus und setzt die Ausgänge auf FALSE. Der OP-Status der Klemme bleibt davon unberührt. Der Watchdog wird erst wieder durch einen erfolgreichen EtherCAT-Prozessdatenzugriff zurückgesetzt. Die Überwachungszeit ist nach unten genanntem Verfahren einzustellen.

Der SyncManager-Watchdog ist also eine Überwachung auf korrekte und rechtzeitige Prozessdatenkommunikation mit dem ESC von der EtherCAT-Seite aus betrachtet.

### <span id="page-51-1"></span>**PDI-Watchdog (Process Data Watchdog)**

Findet länger als die eingestellte und aktivierte PDI-Watchdog-Zeit keine PDI-Kommunikation mit dem EtherCAT Slave Controller (ESC) statt, löst dieser Watchdog aus.

PDI (Process Data Interface) ist die interne Schnittstelle des ESC, z. B. zu lokalen Prozessoren im EtherCAT Slave. Mit dem PDI-Watchdog kann diese Kommunikation auf Ausfall überwacht werden.

Der PDI-Watchdog ist also eine Überwachung auf korrekte und rechtzeitige Prozessdatenkommunikation mit dem ESC, aber von der Applikations-Seite aus betrachtet.

Die Einstellungen für SM- und PDI-Watchdog sind im TwinCAT System Manager für jeden Slave gesondert vorzunehmen:

## EAKHOEE

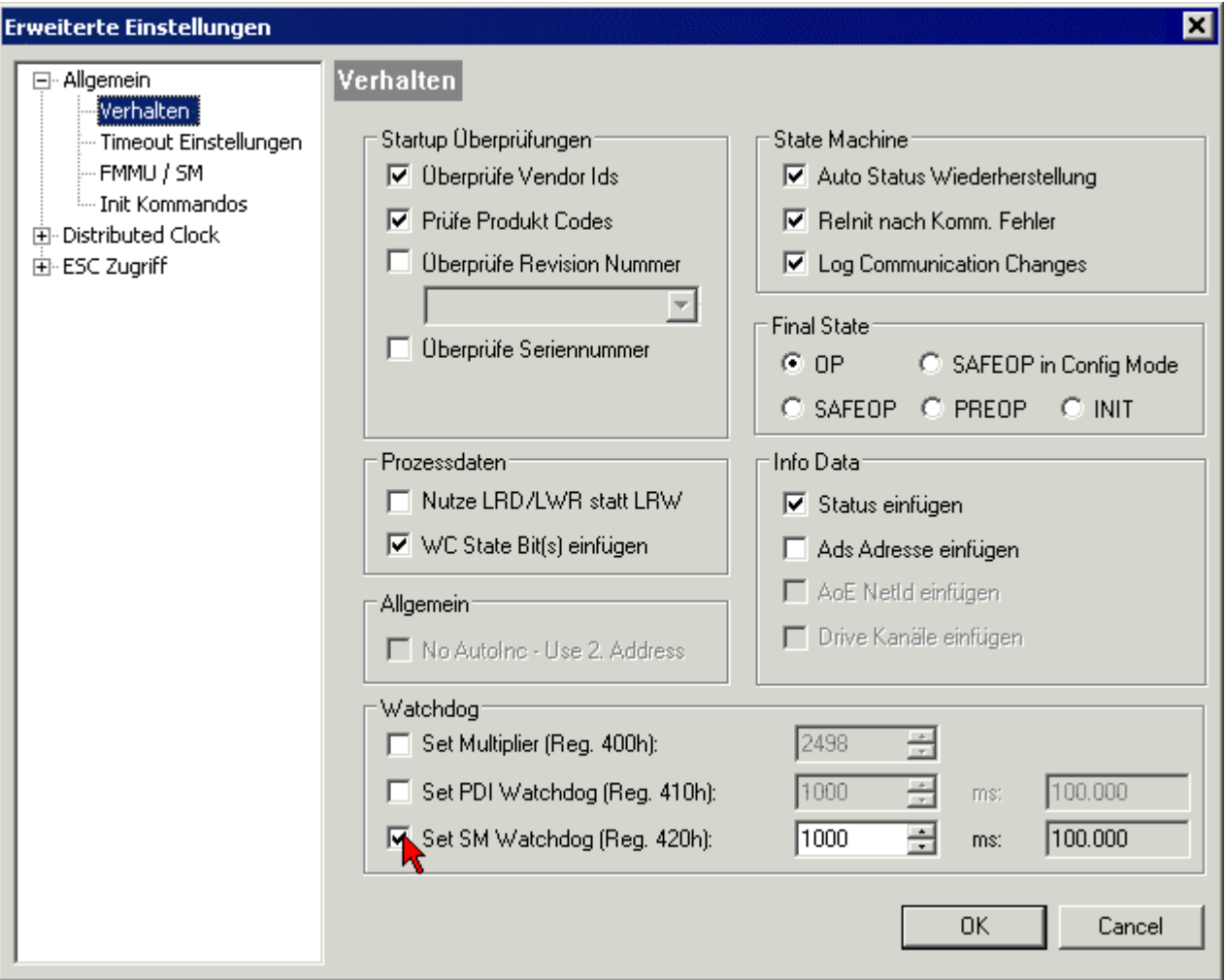

Abb. 34: Karteireiter EtherCAT -> Erweiterte Einstellungen -> Verhalten --> Watchdog

Anmerkungen:

- der Multiplier ist für beide Watchdogs gültig.
- jeder Watchdog hat dann noch eine eigene Timer-Einstellung, die zusammen mit dem Multiplier eine resultierende Zeit ergibt.
- Wichtig: die Multiplier/Timer-Einstellung wird nur beim Start in den Slave geladen, wenn die Checkbox davor aktiviert ist. Ist diese nicht aktiviert, wird nichts herunter geladen und die im ESC befindliche Einstellung bleibt unverändert.

### **Multiplier**

Beide Watchdogs erhalten ihre Impulse aus dem lokalen Klemmentakt, geteilt durch den Watchdog-Multiplier:

1/25 MHz \* (Watchdog-Multiplier + 2) = 100 µs (bei Standard-Einstellung 2498 für den Multiplier)

Die Standard Einstellung 1000 für den SM-Watchdog entspricht einer Auslösezeit von 100 ms.

Der Wert in Multiplier + 2 entspricht der Anzahl 40ns-Basisticks, die einen Watchdog-Tick darstellen. Der Multiplier kann verändert werden, um die Watchdog-Zeit in einem größeren Bereich zu verstellen.

#### **Beispiel "Set SM-Watchdog"**

Die Checkbox erlaubt eine manuelle Einstellung der Watchdog-Zeiten. Sind die Ausgänge gesetzt und tritt eine EtherCAT-Kommunikationsunterbrechung auf, löst der SM-Watchdog nach der eingestellten Zeit ein Löschen der Ausgänge aus. Diese Einstellung kann dazu verwendet werden, um eine Klemme an langsame EtherCAT-Master oder sehr lange Zykluszeiten anzupassen. Der Standardwert des SM-Watchdog ist auf 100 ms eingestellt. Der Einstellbereich umfasst 0...65535. Zusammen mit einem Multiplier in einem Bereich von 1...65535 deckt dies einen Watchdog-Zeitraum von 0...~170 Sekunden ab.

### **Berechnung**

Multiplier =  $2498 \rightarrow$  Watchdog-Basiszeit = 1 / 25 MHz  $*$  (2498 + 2) = 0,0001 Sekunden = 100 µs SM Watchdog = 10000  $\rightarrow$  10000 \* 100 µs = 1 Sekunde Watchdog-Überwachungszeit

## **VORSICHT**

### **Ungewolltes Verhalten des Systems möglich!**

Die Abschaltung des SM-Watchdog durch SM Watchdog = 0 funktioniert erst in Klemmen ab Version -0016. In vorherigen Versionen wird vom Einsatz dieser Betriebsart abgeraten.

## **VORSICHT**

### **Beschädigung von Geräten und ungewolltes Verhalten des Systems möglich!**

Bei aktiviertem SM-Watchdog und eingetragenem Wert 0 schaltet der Watchdog vollständig ab! Dies ist die Deaktivierung des Watchdogs! Gesetzte Ausgänge werden dann bei einer Kommunikationsunterbrechung NICHT in den sicheren Zustand gesetzt!

## <span id="page-54-0"></span>**7 Anhang**

## <span id="page-54-1"></span>**7.1 Support und Service**

Beckhoff und seine weltweiten Partnerfirmen bieten einen umfassenden Support und Service, der eine schnelle und kompetente Unterstützung bei allen Fragen zu Beckhoff Produkten und Systemlösungen zur Verfügung stellt.

### **Beckhoff Niederlassungen und Vertretungen**

Wenden Sie sich bitte an Ihre Beckhoff Niederlassung oder Ihre Vertretung für den [lokalen Support und](https://www.beckhoff.de/support) [Service](https://www.beckhoff.de/support) zu Beckhoff Produkten!

Die Adressen der weltweiten Beckhoff Niederlassungen und Vertretungen entnehmen Sie bitte unseren Internetseiten: <https://www.beckhoff.de>

Dort finden Sie auch weitere Dokumentationen zu Beckhoff Komponenten.

### **Beckhoff Support**

Der Support bietet Ihnen einen umfangreichen technischen Support, der Sie nicht nur bei dem Einsatz einzelner Beckhoff Produkte, sondern auch bei weiteren umfassenden Dienstleistungen unterstützt:

- Support
- Planung, Programmierung und Inbetriebnahme komplexer Automatisierungssysteme
- umfangreiches Schulungsprogramm für Beckhoff Systemkomponenten

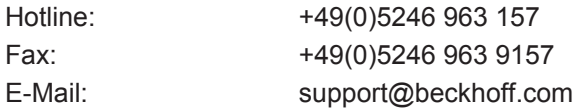

### **Beckhoff Service**

Das Beckhoff Service-Center unterstützt Sie rund um den After-Sales-Service:

- Vor-Ort-Service
- Reparaturservice
- Ersatzteilservice
- Hotline-Service

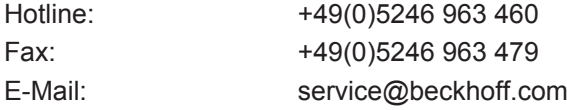

### **Beckhoff Firmenzentrale**

Beckhoff Automation GmbH & Co. KG

Hülshorstweg 20 33415 Verl Deutschland

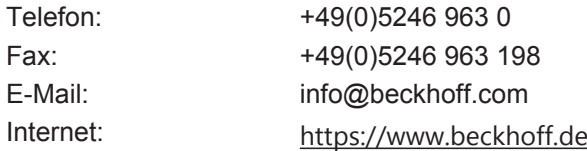

Mehr Informationen: **[www.beckhoff.de/EJ2502](https://www.beckhoff.de/EJ2502)**

Beckhoff Automation GmbH & Co. KG Hülshorstweg 20 33415 Verl **Deutschland** Telefon: +49 5246 9630 [info@beckhoff.de](mailto:info@beckhoff.de?subject=EJ2502) [www.beckhoff.de](https://www.beckhoff.com)

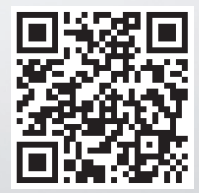